**Magnescale**®

# **USB Gauge LabVIEW Driver** ソフトウェア

**お買い上げいただき、ありがとうございます。 ご使用の前に、この取扱説明書を必ずお読みください。 ご使用に際しては、この取扱説明書どおりお使いください。 お読みになった後は、後日お役に立つこともございますので、必ず保管してください。 本取扱説明書はソフトウェア Ver 0.1.0.0 に対応しています。**

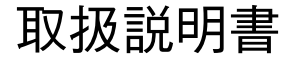

#### **商標について**

**Microsoft® Windows® は、マイクロソフト社の登録商標です。 LabVIEWM は、ナショナルインスツルメンツ社の登録商標 · トレードマークです。 そのほか、本書で登場するシステム名、製品名、サービス名は、一般に各開発メーカーの登録商標あるいは商標です。 なお、本文中では TM © ® 等のマークは明記していません。**

#### **[ 注意 ]**

**この取扱説明書の表記および表示画面は、一部を除き Windows7 および LabVIEW2015 での実行を前提に記述されています。 ほかの OS やバージョンでは一部の機能に制約を受けたり、表示が異なっている場合があります。**

**・ 本ソフトウェアを使用したことによって生じた損害、逸失利益、および第三者からのいかなる請求などにつきまし ても、当社は一切その責任を負いかねます。 ・ 本ソフトウェアの仕様は、改良のため予告無く変更することがありますが、ご容赦ください。**

## 目次

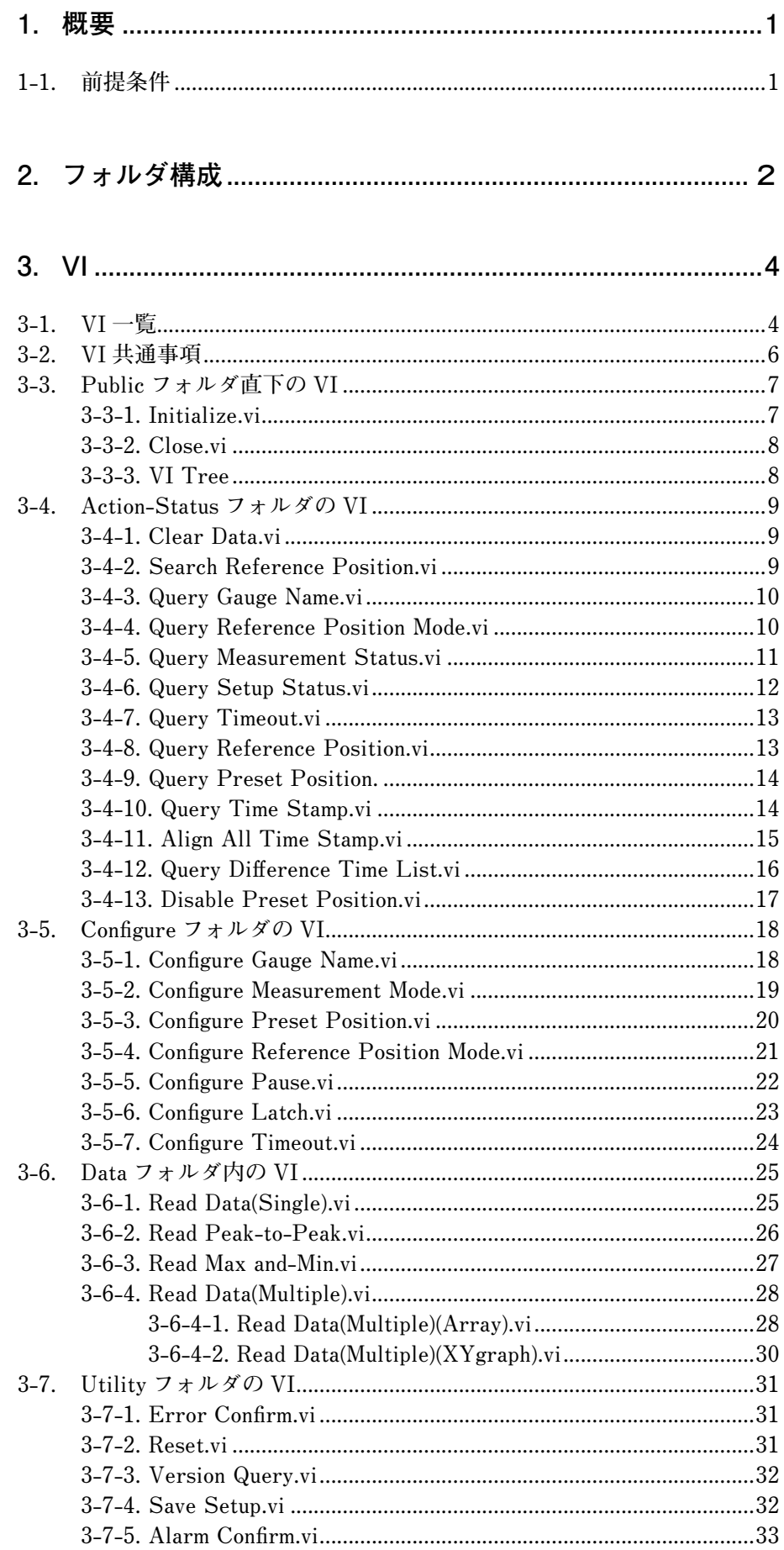

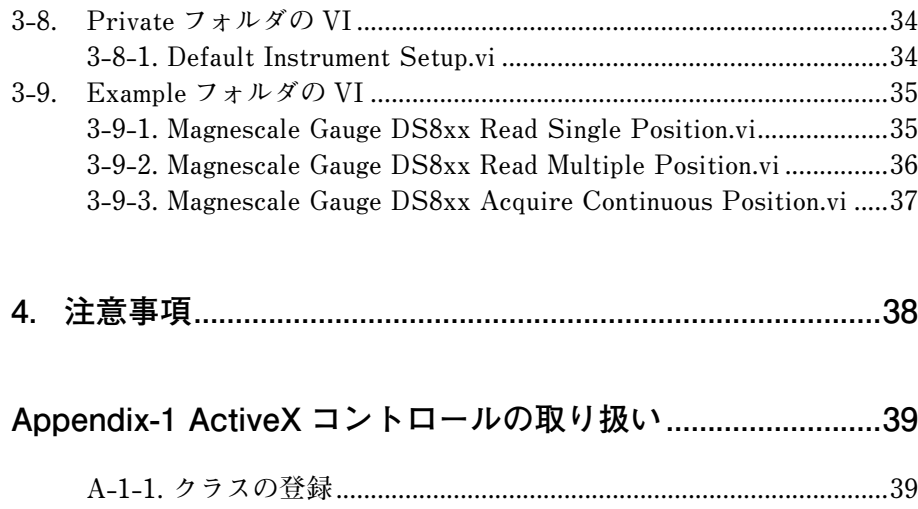

 **A-1-2. オートメーション refunm の取り扱い .......................................40**

### **1. 概要**

**このLabVIEWドライバでは、LabVIEWによりUSBゲージを制御するためのVIを提供します。 弊社ホームページで提供する ActiveX コントロールにアクセスすることによって、USB ゲージ を制御します。**

### **1-1. 前提条件**

**このライブラリを使用するには、下記のドライバまたはプログラムが必要になります。**

- • **UsbSerial4MgsGauge.ocx**
- • **Microsoft Visual C++2017 ランタイム**
- • **STMicroelectronics Virtual COM Port ドライバ V1.4.0**

**これらは、弊社ホームページにあるソフトウェア "MGS USB Gauge Monitor" をインストール することで導入できます。**

**この LabVIEW ドライバは、LabVIEW 8.6 以降で使用できます。**

**この LabVIEW ドライバでは、Default Instrument Settup.vi (3-8-1 章参照 ) で設定する出力形 式を前提としています。例えば、出力の区切り文字をカンマからタブに変更するなど、USB ゲー ジからの出力形式を変更する場合は、Magnescale DS8xx.lvlib に含まれる VI の変更をする必要 があります。**

**配付する zip ファイルには Magnescale DS8xx フォルダがあり、その中の構成は次のようにな ります。ユーザーの VI に USB ゲージの機能を組み込む場合、通常は、Public フォルダにある VI を使用します。**

#### **フォルダ構成**

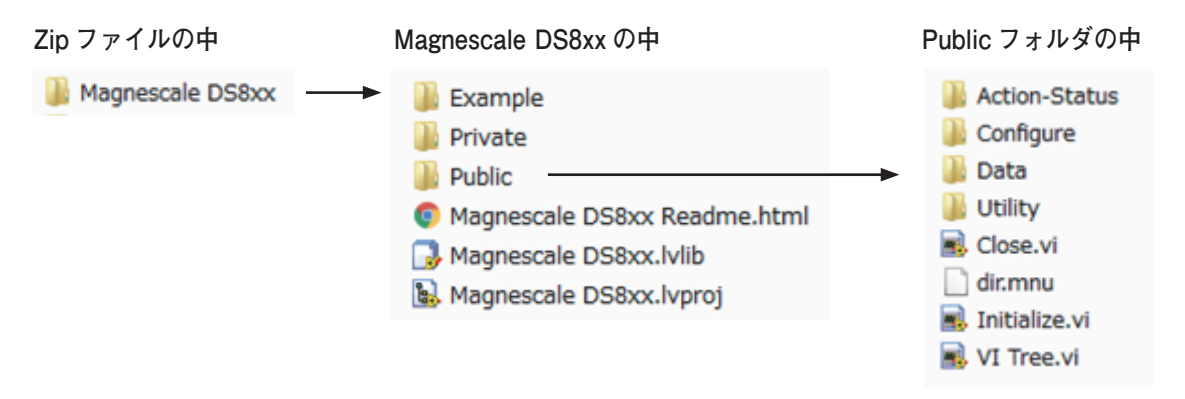

**Magnescale DS8xx.lvproj の仮想フォルダ構成**

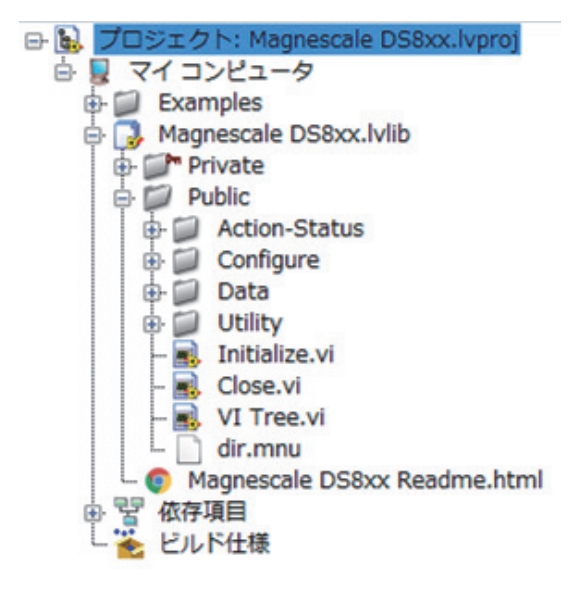

#### **Magnescale DS8xx フォルダ**

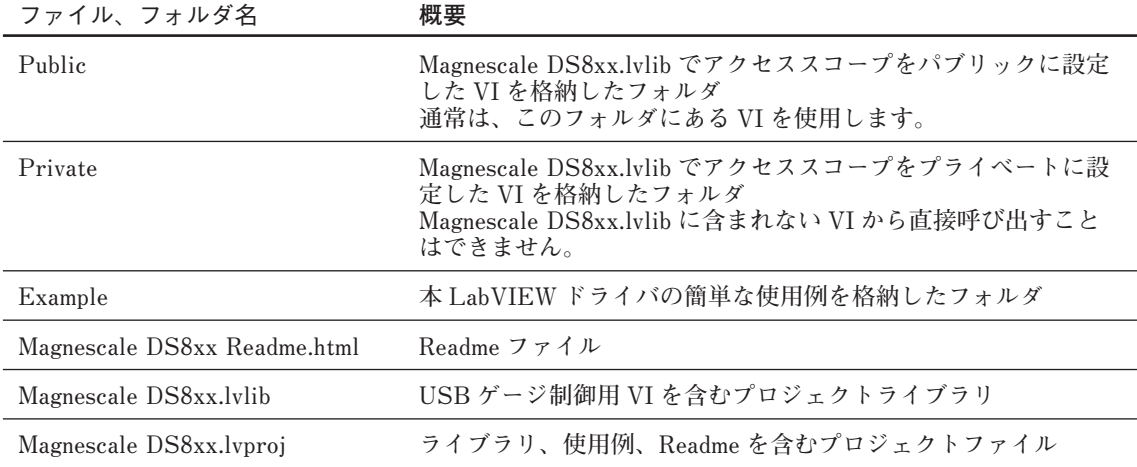

### **Public フォルダ**

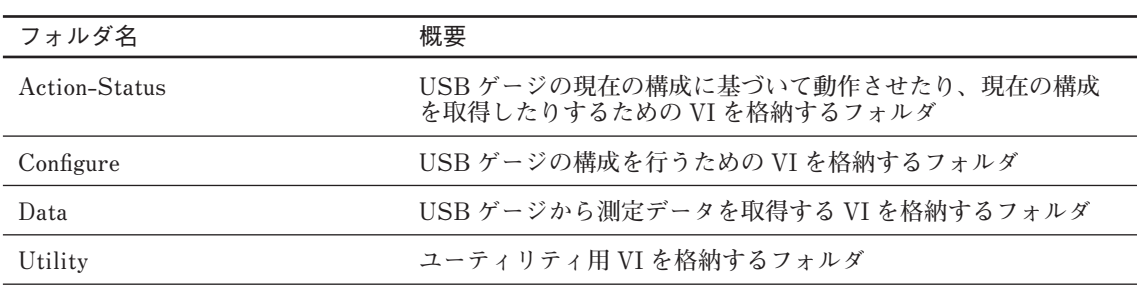

### **3-1. VI 一覧**

#### **Public フォルダ直下**

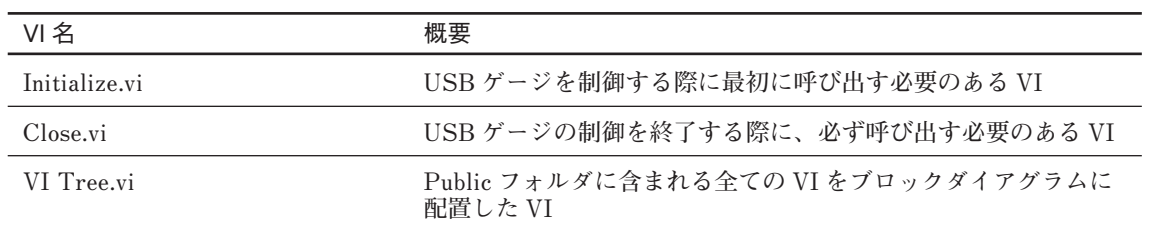

#### **Action-Status フォルダ**

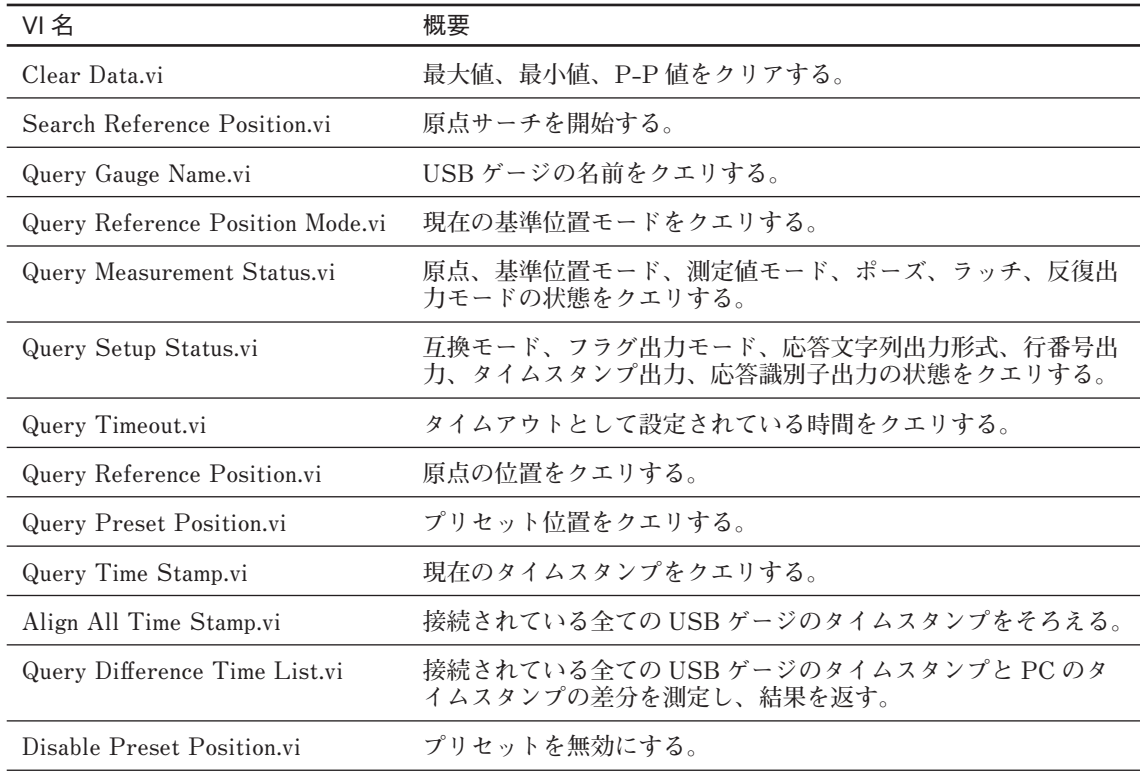

#### Configure フォルダ

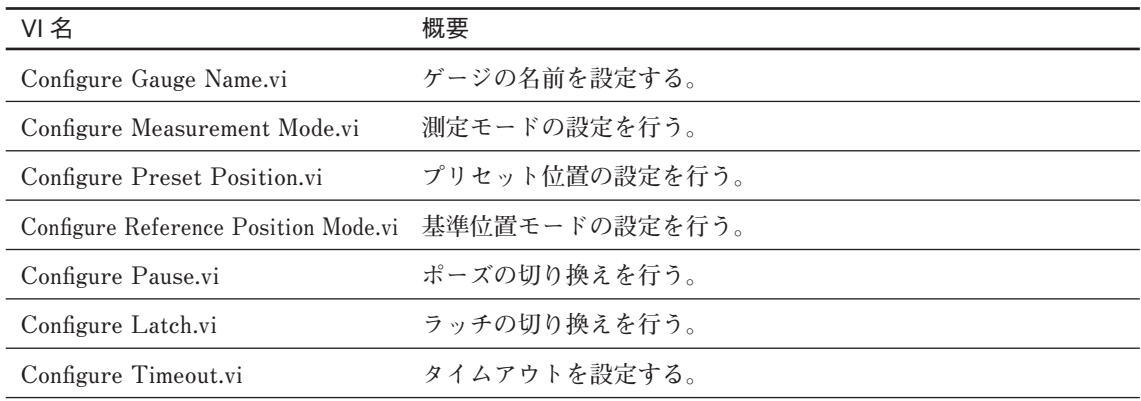

**Data フォルダ**

| VI 名                            | 概要                                                                                                    |
|---------------------------------|----------------------------------------------------------------------------------------------------|
| Read Data(Single).vi            | 設定されている測定モードおよび基準位置モードの測定値を1点<br>取得する。                                                                                                    |
| Read Peak-to-Peak.vi            | P-P 値と現在位置を 1 点取得する。                                                                                                    |
| Read Max and Min.vi             | 最大値、最小値、現在位置を1点取得する。                                                                                                    |
| Read Data(Multiple).vi          | 多熊性 VI<br>Read Data(Multiple)(Array).vi, Read Data(Multiple)(XYgraph).vi<br>から選択する。<br>指定した時間間隔で指定した点数の測定値を取得する。得られる<br>測定値は、測定モードおよび基準位置モードで設定したモードの<br>値である。 |
| Read Data(Multiple)(Array).vi   | 測定値を配列としてデータを出力する。                                                                                                    |
| Read Data(Multiple)(XYgraph).vi | 測定値配列とタイムスタンプ配列をクラスタとして出力する。                                                                                                    |

#### **Utility フォルダ**

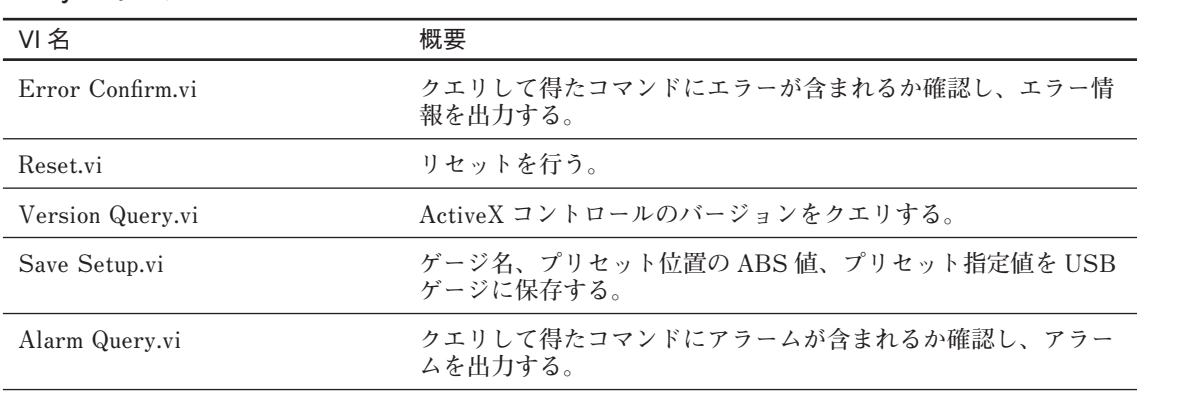

#### **Private フォルダ**

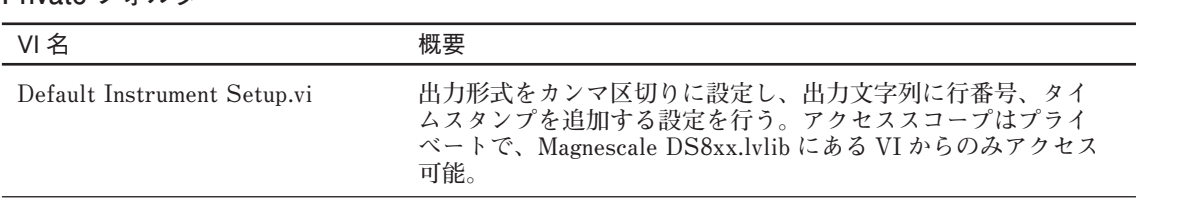

#### **Example フォルダ**

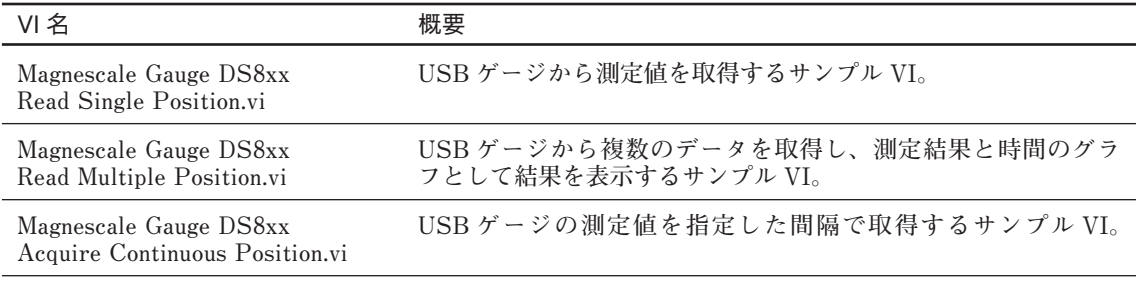

### **3-2. VI 共通事項**

**Magnescale DS8xx.lvlib に含まれる VI のコネクタペーンは、すべて 4×2×2×4で構成されて います。次の共通する入力および出力端子を持ちます。**

#### **入力端子**

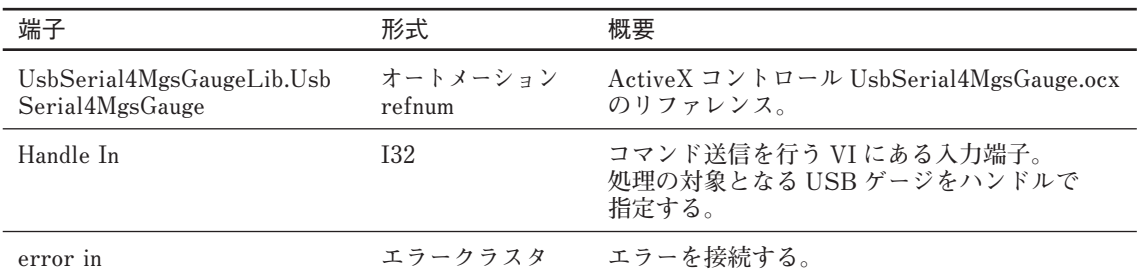

#### **出力端子**

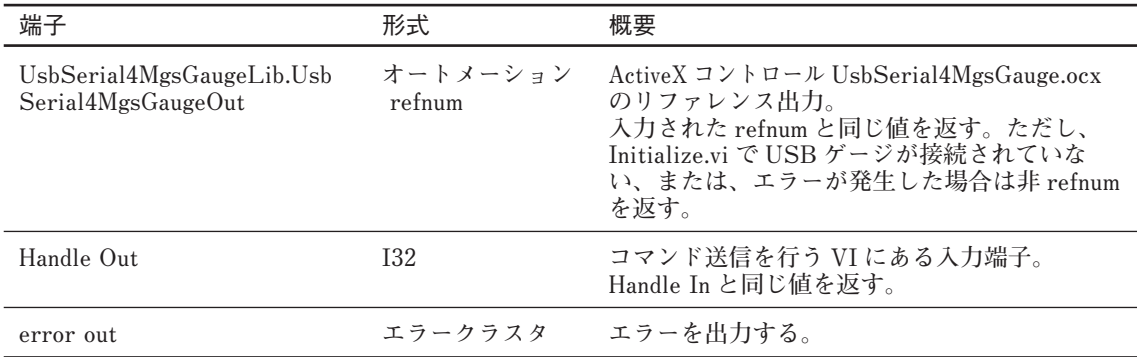

#### **3-3. Public フォルダ直下の VI**

**ここでは、USB ゲージを制御するにあたって最初または最後に呼び出す必要のある VI と VI Tree について記載します。**

#### **3-3-1. Initialize.vi**

**ActiveX コントロールを開き、接続されているすべての USB ゲージをオープンし、デフォルト 設定 (3-8-1 章参照 ) を行います。各 USB ゲージのハンドル番号と情報を出力します。**

#### Initialize.vi (4815)

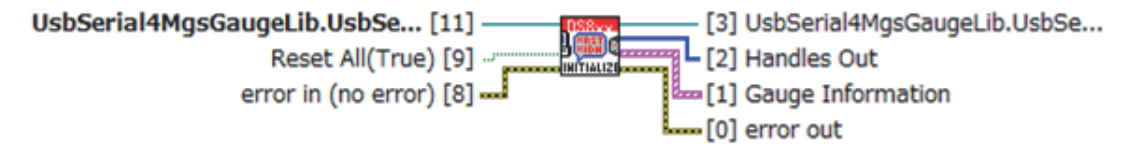

Initialize all connected gauges.

Open ActiveX control, query gauge information, set default setup and reset all handles (if required). Default:HOFF,HCSV,HNO,HTS

#### **入力端子 ( 共通部分を除く )**

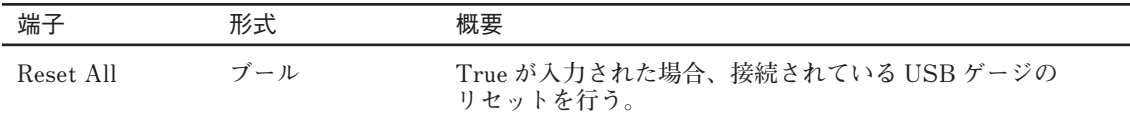

#### **出力端子 ( 共通部分を除く )**

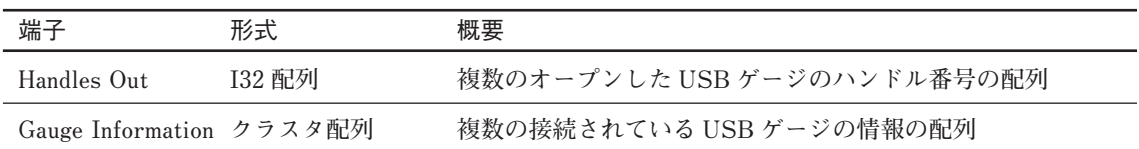

#### **Gauge Information 配列のクラスタ詳細**

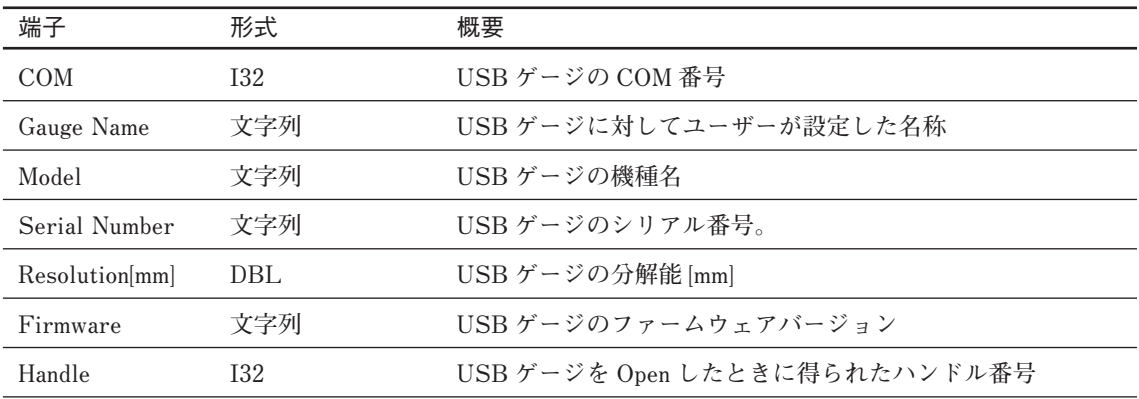

#### **関連するプロパティ、メソッド、コマンド ( サブ VI 内を除く )**

• **プロパティ GaugeInfList**

• **メソッド Open**

#### **3-3-2. Close.vi**

**すべての USB ゲージのハンドルを閉じ、ActiveX コントロールのリファレンスを閉じます。**

#### **Close.vi (4815)**

UsbSerial4MgsGaugeLib.UsbSe... [11] -**KIDC** Handles  $[10]$ = [0] error out error in (no error)  $[8]$   $\overline{\phantom{a}}$ 

Close all handles, then close reference of ActiveX control.

#### **入力端子 ( 共通部分を除く )**

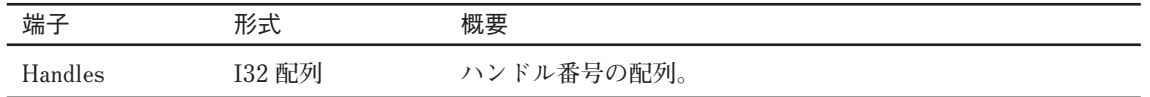

#### **関連するプロパティ、メソッド、コマンド**

• **メソッド Close**

#### **3-3-3. VI Tree**

**ライブラリの Public に含まれるすべての VI をブロックダイアグラムに配置した VI です。**

#### **VI Tree.vi (4815)**

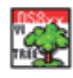

This is the instrument driver for the USB Gauge; DS8xx series and MT30. The VI Tree displays all the user-callable VIs of the instrument driver in an organized table.

### **3-4. Action-Status フォルダの VI**

**Action-Status フォルダには、USB ゲージを現在の構成で動作させたり、現在の状態を取得し たりするための VI が含まれています。**

#### **3-4-1. Clear Data.vi**

**入力したハンドルの USB ゲージに対して、最大値、最小値および P-P 値の初期化を行います。 これにより、最大値 = 最小値 = 現在値、P-P 値 =0 になります。**

#### Clear Data.vi (4815)

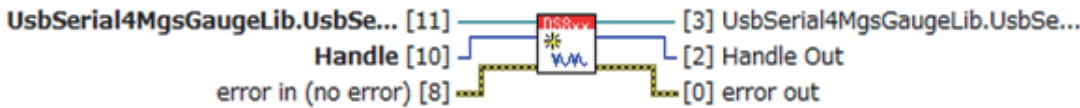

Reset Data to calculate Maximum, Minimum and Peak-to-peak value. It results in Maximum=Minimum=Present Value and Peak-to-peak=0.

#### **関連するプロパティ、メソッド、コマンド**

- • **メソッド DoCommand**
- • **コマンド ASTART**
- • **コマンド NOP**

#### **3-4-2. Search Reference Position.vi**

**入力したハンドルの USB ゲージに対して、原点サーチを開始します。原点を検出するには、 原点サーチ中に USB ゲージの原点を通過させます。この機能は、DS シリーズのみ使用可能に なります。**

#### **Search Reference Position.vi (4815)**

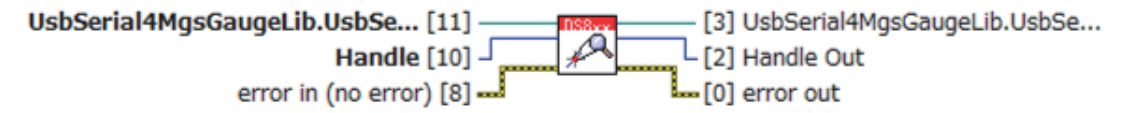

Search Reference Point in a gauge for a handle. The reference position status of the gauge becomes "Finding". When it go through its reference position during "Finding", the status becomes "Found".

This function is available at DS Series only.

- • **メソッド DoCommand**
- • **コマンド AL**
- • **コマンド NOP**

#### **3-4-3. Query Gauge Name.vi**

**入力したハンドルの USB ゲージに対して、設定されている固有の名前をクエリします。**

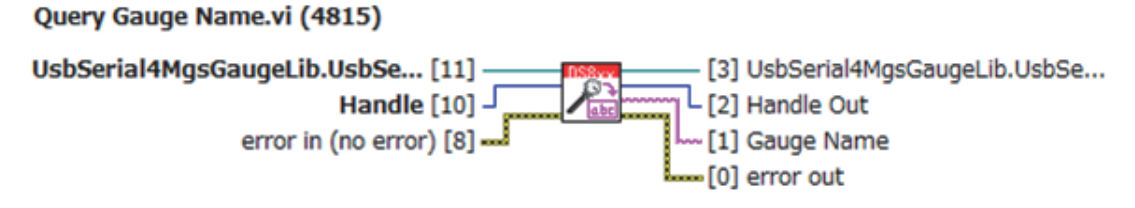

Query gauge name.

#### **出力端子 ( 共通部分を除く )**

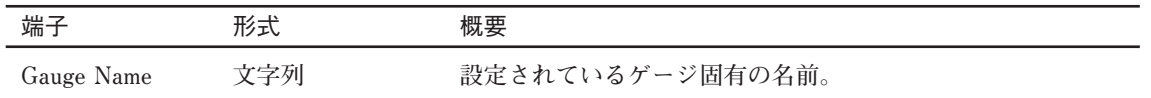

#### **関連するプロパティ、メソッド、コマンド**

• **メソッド DoCommand**

• **コマンド ARPOS**

#### **3-4-4. Query Reference Position Mode.vi**

**入力したハンドルの USB ゲージに対して、現在の基準位置モードをクエリします。**

#### Query Reference Position Mode.vi (4815)

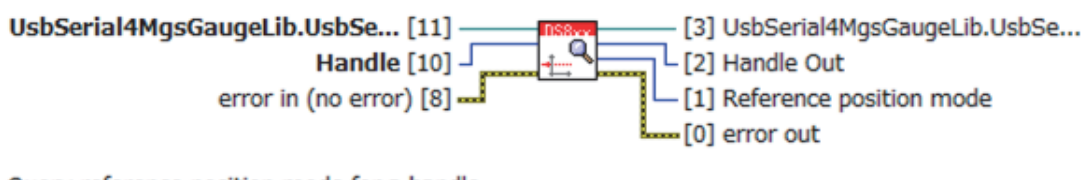

Query reference position mode for a handle. Mode:INC, Pn(n=1,2,3), ABS

#### **出力端子 ( 共通部分を除く )**

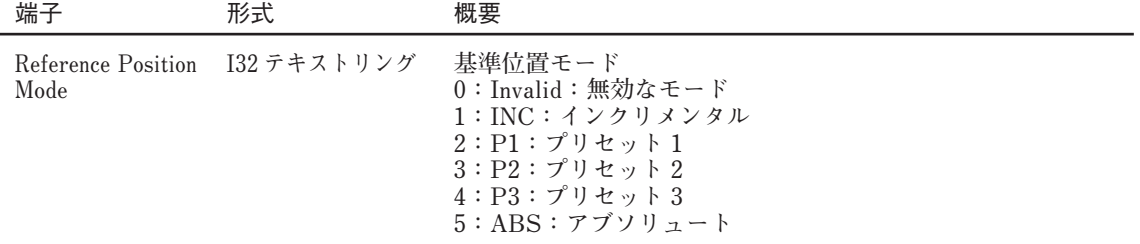

#### **関連するプロパティ、メソッド、コマンド**

• **メソッド DoCommand**

• **コマンド ARPOS**

#### **3-4-5. Query Measurement Status.vi**

**入力したハンドルの USB ゲージに対して、現在の設定をクエリします。これによって、原点、 基準位置モード、測定モード、ポーズ、ラッチ、反復出力モードの現在の状態が得られます。**

#### Query Measurement Status.vi (4815)

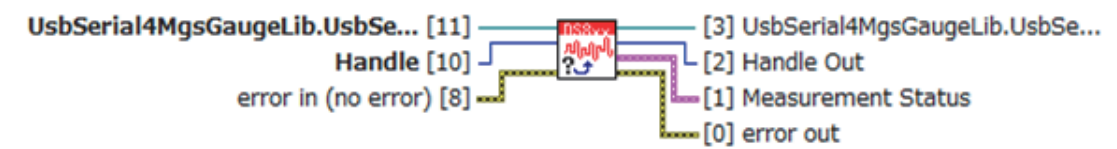

Query status of a gauge; Reference Point serch status, reference position mode, measurement mode, pause status, latch status and repeat mode.

#### **出力端子 ( 共通部分を除く )**

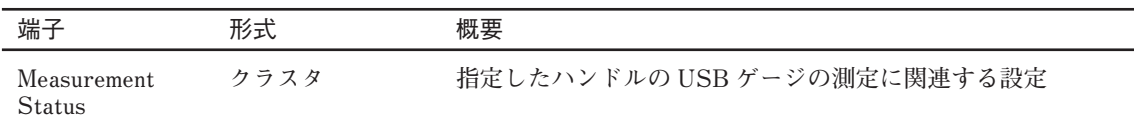

#### **Measurement Status クラスタ詳細**

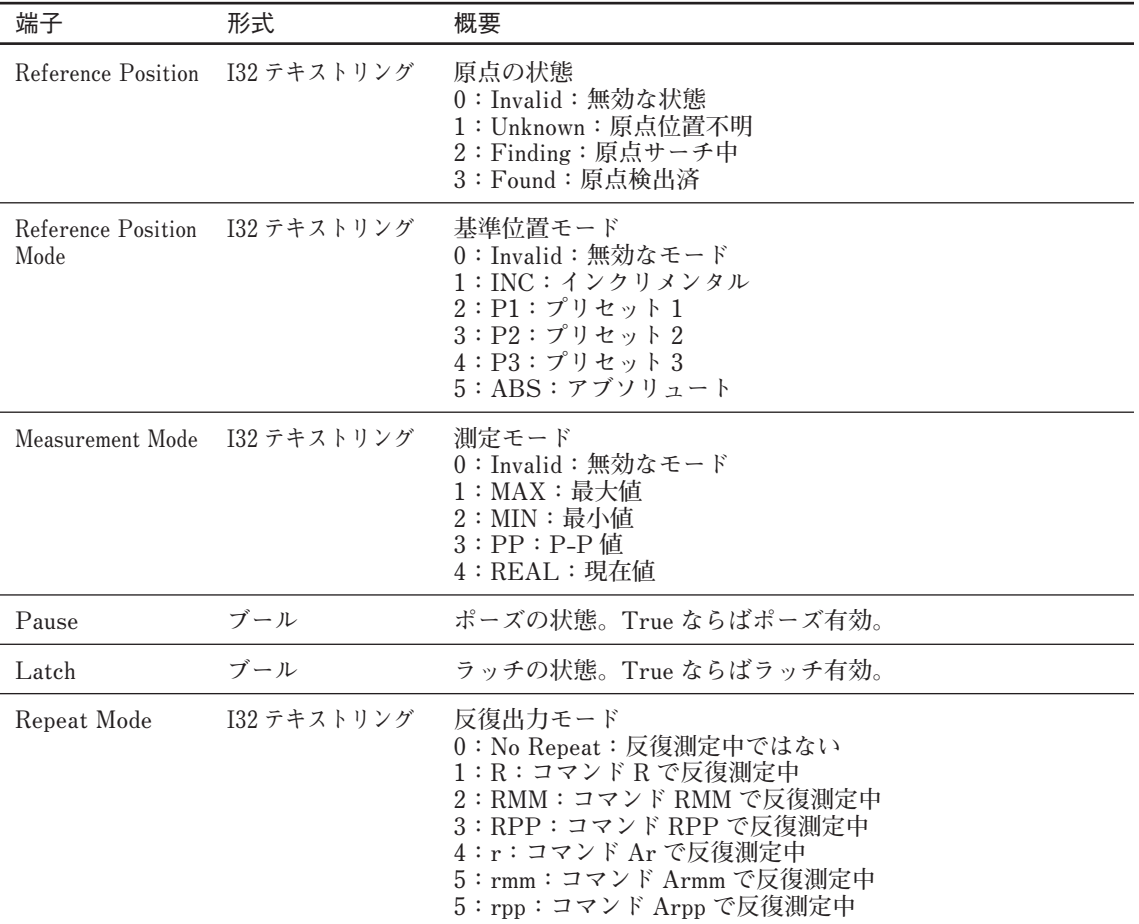

#### **関連するプロパティ、メソッド、コマンド**

• **メソッド DoCommand**

• **コマンド ASTATUS**

#### **3-4-6. Query Setup Status.vi**

**軸に依存しない設定をクエリします。これによって、互換モード、フラグ出力モード、応答文 字列出力形式、行番号出力、タイムスタンプ出力、応答識別子出力の現在の状態が得られます。**

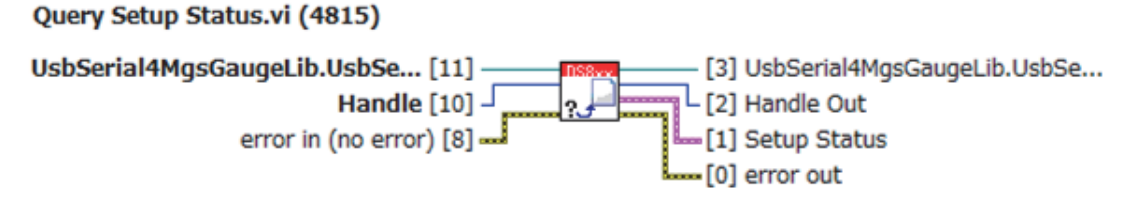

Query status independent from each handle; compatible mode, flag mode, output form, line number output, time stamp output and HRESID.

#### **出力端子 ( 共通部分を除く )**

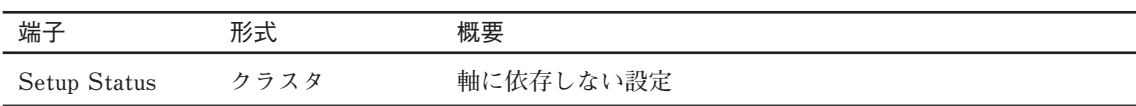

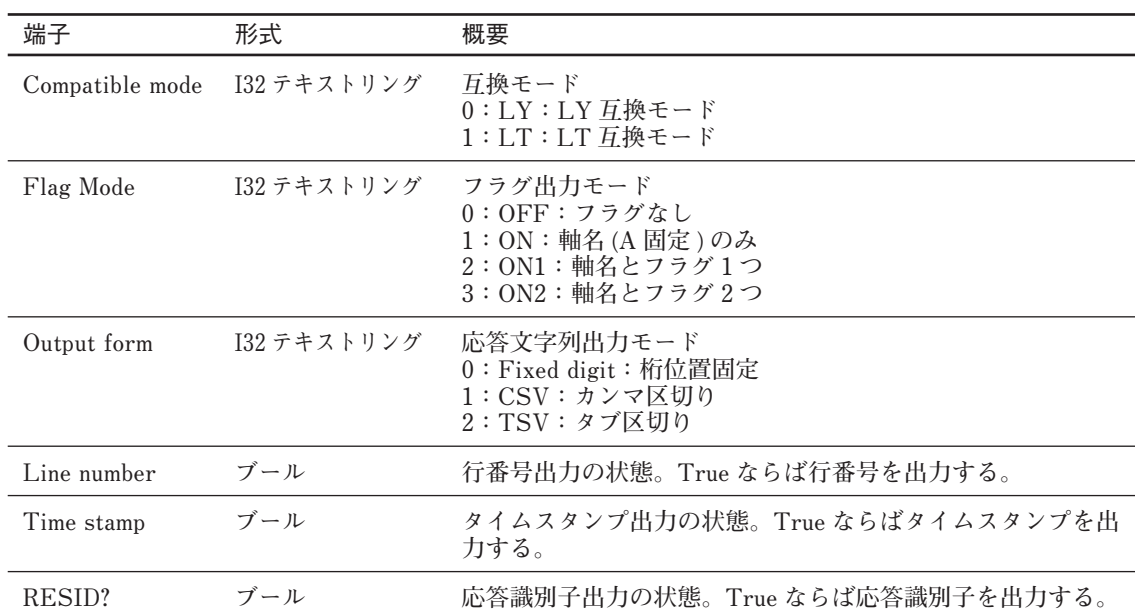

#### **Setup Status クラスタ詳細**

- • **メソッド DoCommand**
- • **コマンド HSTATUS**

#### **3-4-7. Query Timeout.vi**

**タイムアウトをクエリします。** Query Timeout.vi (4815) UsbSerial4MgsGaugeLib.UsbSe... [11] -[3] UsbSerial4MgsGaugeLib.UsbSe...  $\overline{\mathbb{Q}}_{\bullet}$  $\mathsf{L}\left[2\right]$  Timeout[ms] error in (no error) [8] -- $L_{\text{F}}$ [0] error out

Query timeout[ms].

#### **出力端子 ( 共通部分を除く )**

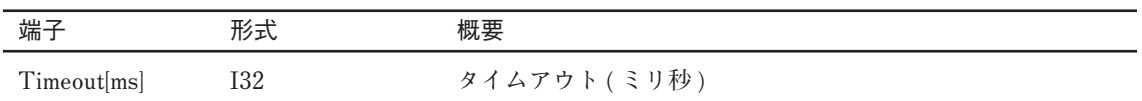

#### **関連するプロパティ、メソッド、コマンド**

• **プロパティ Timeout**

#### **3-4-8. Query Reference Position.vi**

**入力したハンドルの USB ゲージに対して、原点位置をクエリします。**

#### Query Reference Position.vi (4815)

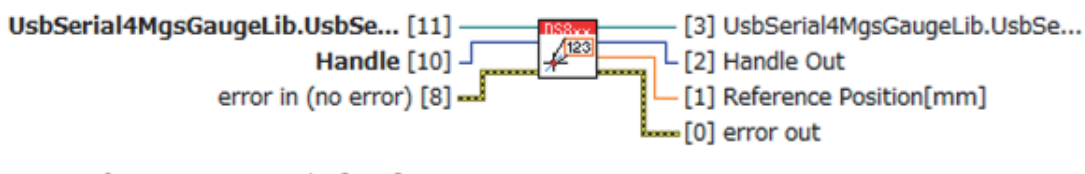

Query reference position value[mm].

This function is available at DS Series.

#### **出力端子 ( 共通部分を除く )**

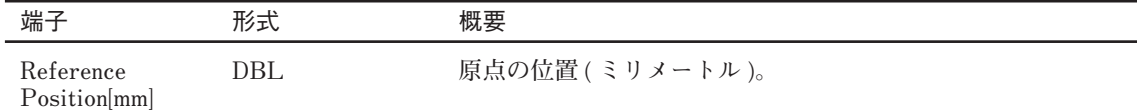

#### **関連するプロパティ、メソッド、コマンド**

• **メソッド DoCommand**

• **コマンド ALO**

#### **3-4-9. Query Preset Position.vi**

**入力したハンドルの USB ゲージに対して、入力したプリセットのプリセット位置をクエリし ます。**

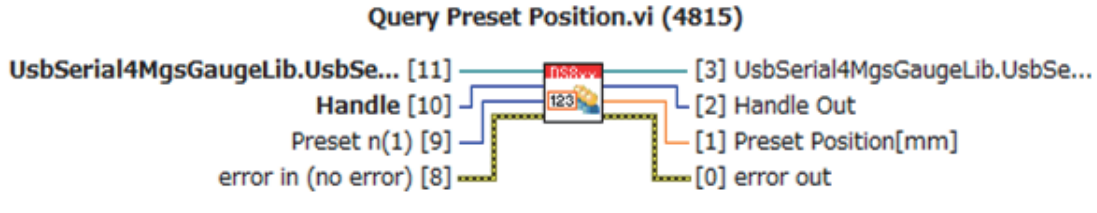

Query Preset n position[mm] (n=1,2,3) for a handle.

#### **入力端子 ( 共通部分を除く )**

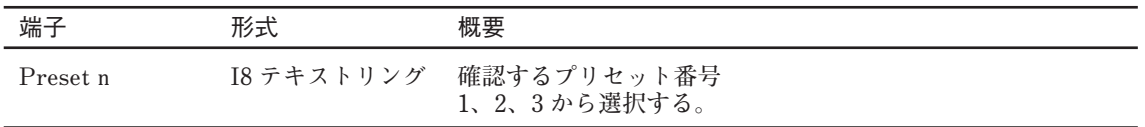

#### **出力端子 ( 共通部分を除く )**

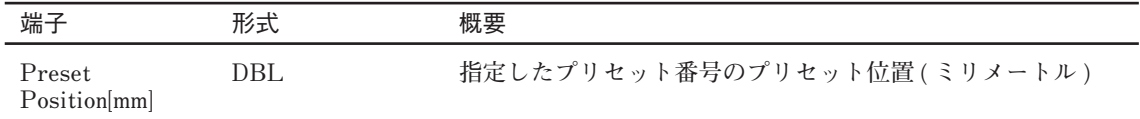

#### **関連するプロパティ、メソッド、コマンド**

• **メソッド DoCommand**

• **コマンド APn(n=1,2,3)**

#### **3-4-10. Query Time Stamp.vi**

**入力したハンドルの USB ゲージに対して、タイムスタンプをクエリします。**

#### Query Time Stamp.vi (4815)

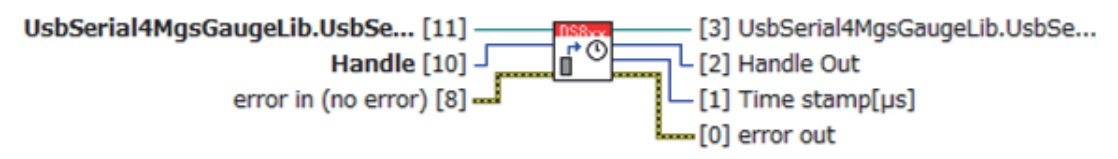

Query time stamp[µs] in a gauge.

#### **出力端子 ( 共通部分を除く )**

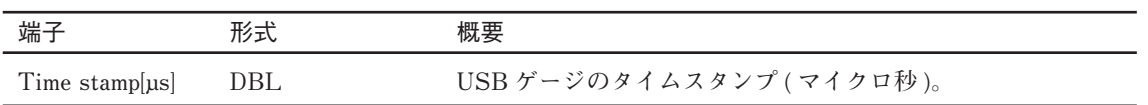

#### **関連するプロパティ、メソッド、コマンド**

• **メソッド DoCommand**

• **コマンド TS**

#### **3-4-11. Align All Time Stamp.vi**

**接続されているすべての USB ゲージのタイムアウトをそろえます。**

#### Align All Time Stamp.vi (4815)

UsbSerial4MgsGaugeLib.UsbSe... [11] - [3] UsbSerial4MgsGaugeLib.UsbSe...  $\mathscr{B}$ error in (no error)  $[8]$   $\mathsf{L}_{\text{m}}[0]$  error out

Align time stame to 0 in all gauges.

Flow

Close all handles→Align all time stamps by the command "GaugeInfList"→Open each com port.

#### **入力端子 ( 共通部分を除く )**

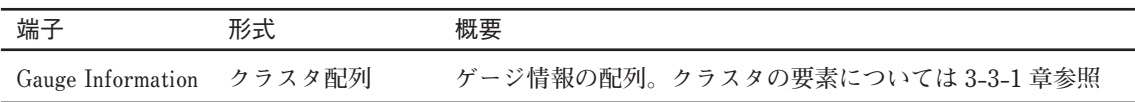

#### **出力端子 ( 共通部分を除く )**

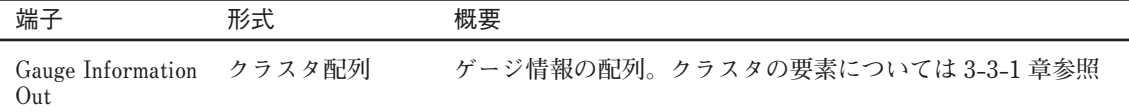

#### **関連するプロパティ、メソッド、コマンド**

- • **メソッド Close**
- • **プロパティ GaugeInfList**

• **メソッド Open**

#### **3-4-12. Query Difference Time List.vi**

**接続されているすべての USB ゲージに対して、各 USB ゲージのタイムスタンプと PC のタイ ムスタンプの差分を 10 回測定し、結果を出力します。**

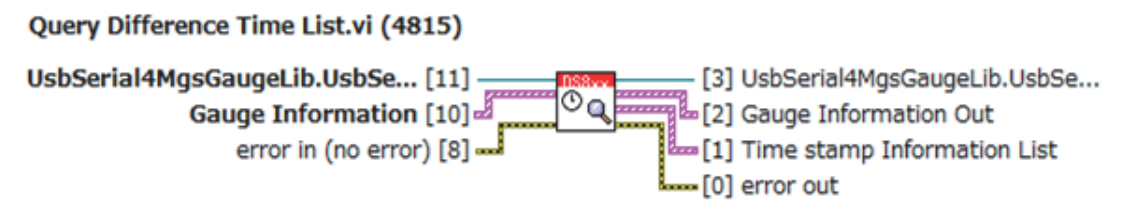

Query time stamp information list.

#### **入力端子 ( 共通部分を除く )**

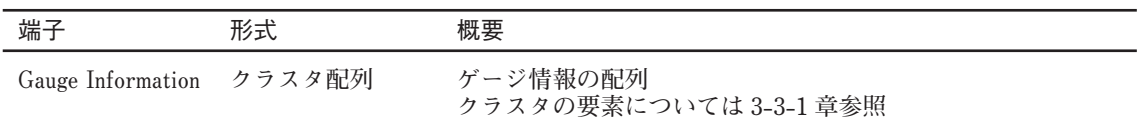

#### **出力端子 ( 共通部分を除く )**

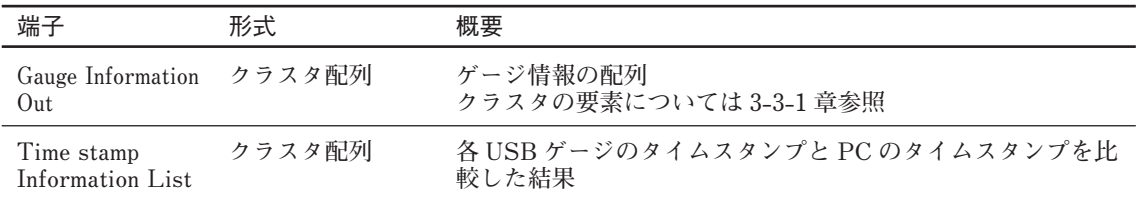

#### **Time stamp Information List 配列のクラスタ詳細**

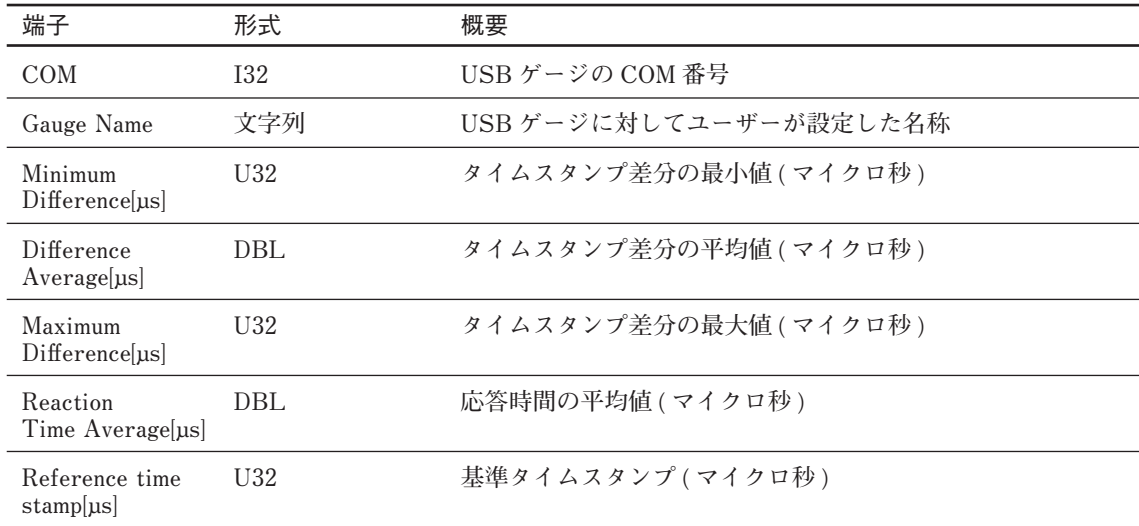

- • **メソッド Close**
- • **プロパティ Diff TimestampList**
- **メソッド Open**

#### **3-4-13. Disable Preset Position.vi**

**入力したハンドルの USB ゲージに対して、入力したプリセットを無効にします。**

#### **Disable Preset Position.vi (4815)**

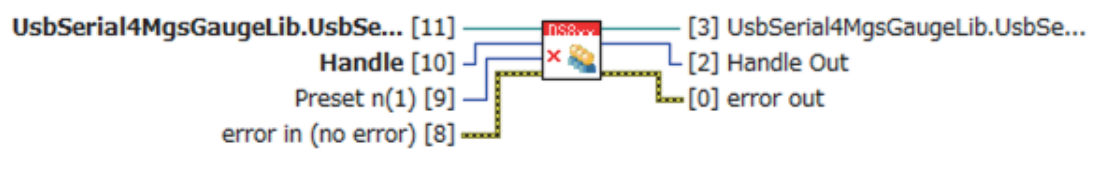

Disable Preset Position n for a handle.  $n=1,2,3$ 

**入力端子 ( 共通部分を除く )**

| 端子       | 形式         | 概要                           |
|----------|------------|------------------------------|
| Preset n | I8 テキストリング | 無効にするプリセット番号<br>1、2、3から選択する。 |

#### **関連するプロパティ、メソッド、コマンド**

• **メソッド DoCommand**

• **コマンド APn=NONE(n=1,2,3)**

### **3-5. Configure フォルダの VI**

**Confi gure フォルダには、USB ゲージの構成を行うための VI が含まれています。**

#### **3-5-1. Configure Gauge Name.vi**

**入力したハンドルの USB ゲージに対して、固有の名前を設定します。名前の長さは最大 32 文 字で、名前に使用できる文字は半角英数、\_、- および / になります。最初の文字は英字または \_ とする必要があります。**

#### Configure Gauge Name.vi (4815)

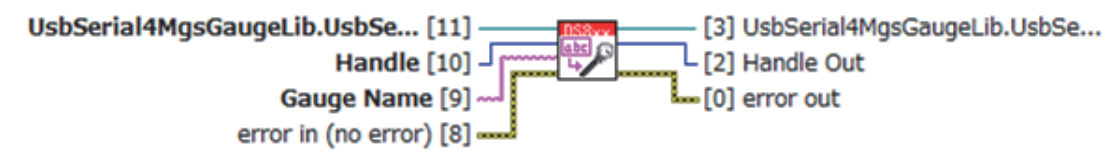

Configure user defined gauge name.

Usable character as gauge name: Alphameric character, '\_', '-' and '/' First letter must be alphabet character or '\_'. Maximum length of gauge name:32

#### **入力端子 ( 共通部分を除く )**

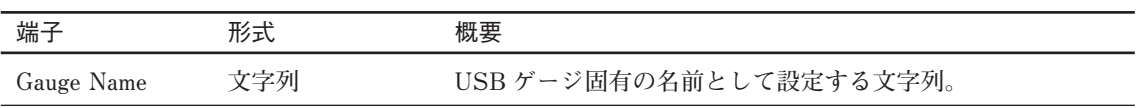

- • **メソッド DoCommand**
- • **コマンド ARPOS**

#### **3-5-2. Configure Measurement Mode.vi**

**入力したハンドルの USB ゲージの基準位置モードの設定を行います。**

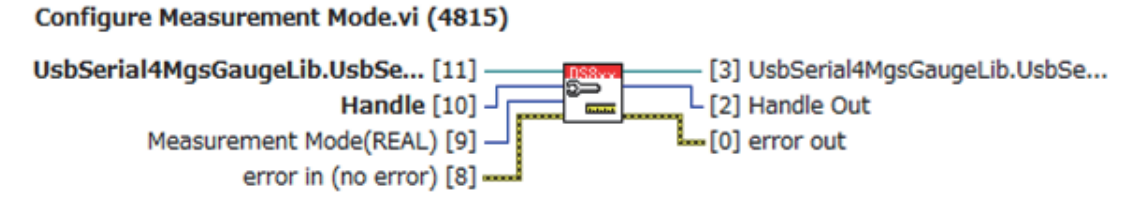

Configure measurement mode when using the command "Ar" to get a measurement value.

**入力端子 ( 共通部分を除く )**

| 端子 | 形式                                    | 概要                                                               |
|----|---------------------------------------|------------------------------------------------------------------|
|    | Measurement Mode I32 テキストリング 基準位置モード。 | $0:MAX:$ 最大值<br>$1:MIN:$ 最小值<br>$2:$ PP $:$ PP 値<br>3: REAL: 現在値 |

- • **メソッド DoCommand**
- • **コマンド AMAX**
- • **コマンド AMIN**
- • **コマンド APP**
- • **コマンド AREAL**
- • **コマンド NOP**

#### **3-5-3. Configure Preset Position.vi**

**入力したハンドルの USB ゲージ、指定したプリセット番号に対して、プリセット位置の設定 を行います。**

#### **Disable Preset Position.vi (4815)**

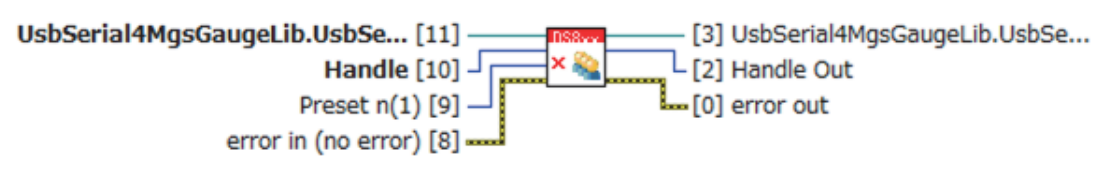

Disable Preset Position n for a handle.  $n=1,2,3$ 

**入力端子 ( 共通部分を除く )**

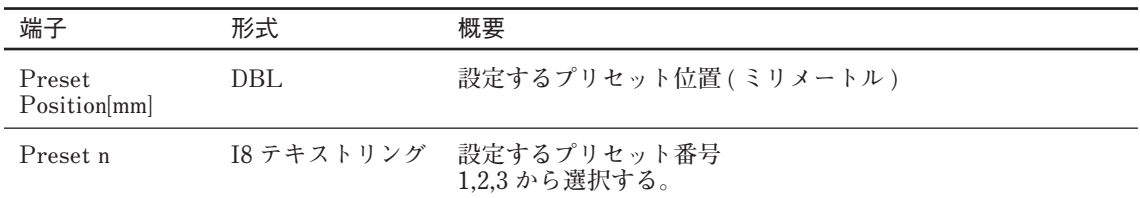

#### **関連するプロパティ、メソッド、コマンド**

• **メソッド DoCommand**

• **コマンド APn=x(n=1,2,3、プリセット番号、x= プリセット位置 [mm])**

• **コマンド NOP**

#### **3-5-4. Configure Reference Position Mode.vi**

**入力したハンドルの USB ゲージに対して、基準位置モードの設定を行います。**

#### **Configure Reference Position Mode.vi (4815)**

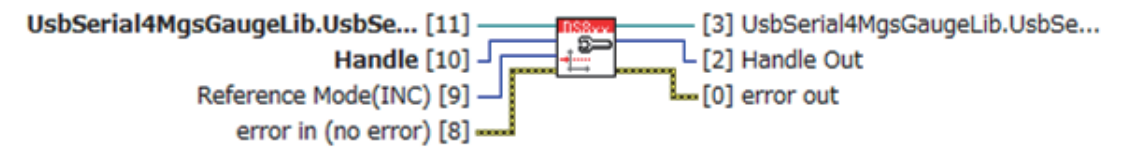

Configure reference position mode for a handle. Mode: INC, Pn(n=1,2,3), ABS Pn: necessary to Set preset position n ABS: necessary to detect gauge origin

#### **入力端子 ( 共通部分を除く )**

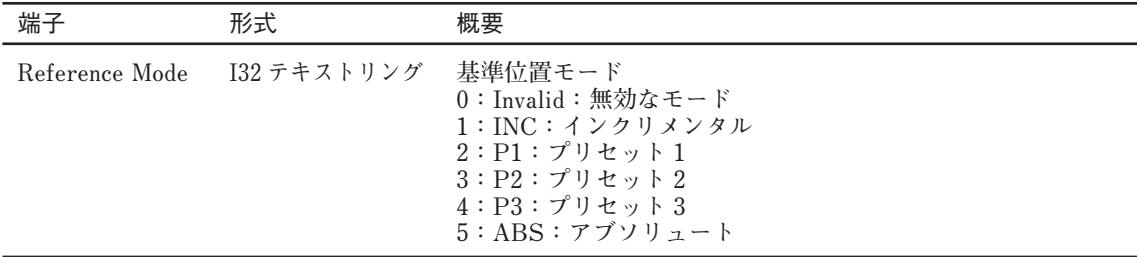

- • **メソッド DoCommand**
- • **コマンド ARPOS=INC**
- • **コマンド ARPOS=P1**
- • **コマンド ARPOS=P2**
- • **コマンド ARPOS=P3**
- • **コマンド ARPOS=ABS**
- • **コマンド NOP**

#### **3-5-5. Configure Pause.vi**

**入力したハンドルの USB ゲージに対して、ポーズの切り替えを行います。ポーズ中は、最大値、 最小値、P-P 値の更新が止まります。現在値の更新は行われます。**

#### Configure Pause.vi (4815)

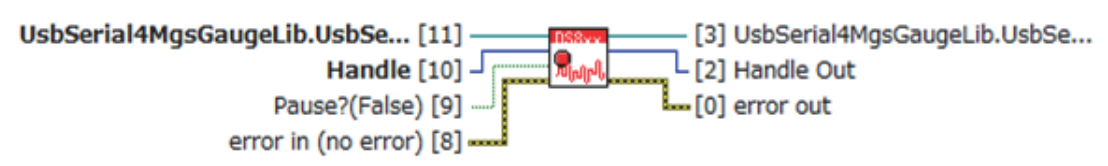

Configure pause. During pause on, maximum, minimum and peak-to-peak value are not updated. Present position keeps being updated.

#### **入力端子 ( 共通部分を除く )**

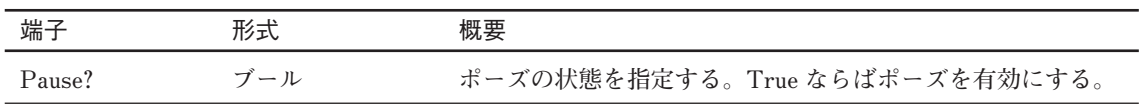

- • **メソッド DoCommand**
- **コマンド APAUON**
- • **コマンド APAUOFF**
- • **コマンド NOP**

#### 3-5-6. Configure Latch.vi

**入力したハンドルの USB ゲージに対して、ラッチの切り替えを行います。ラッチ中は、出力 値の更新が止まります。ただし、最大値、最小値、PP 値の更新は行われます。**

#### Configure Latch.vi (4815)

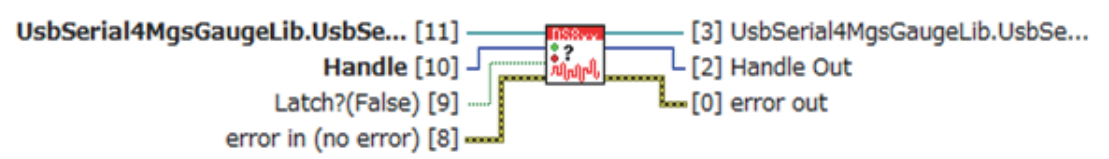

Configure Latch. If on, output data is not updated. Maximum, minimum and peak-to-peak value are updated internally.

#### **入力端子 ( 共通部分を除く )**

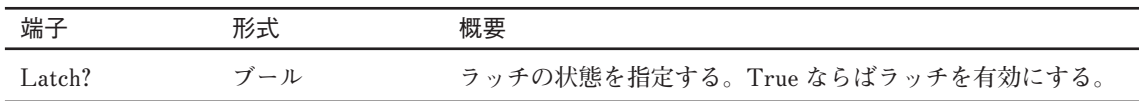

- • **メソッド DoCommand**
- • **コマンド ALCHON**
- • **コマンド ALCHOFF**
- • **コマンド NOP**

#### **3-5-7. Configure Timeout.vi**

**入力したハンドルの USB ゲージに対して、タイムアウト ( ミリ秒 ) を設定します。この VI で設定できるタイムアウトの下限は 1 [ms]、上限は 1000000[ms](=1000 [s]) です。1 [ms] と 1000000 [ms] の範囲外の値が入力された場合は、範囲内の最も近い値に設定します。**

#### Configure Timeout.vi (4815)

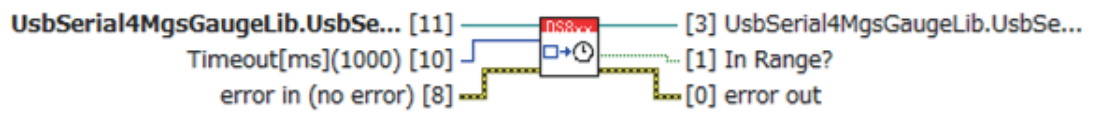

Configure timeout[ms] to coerced value within the range. Timeout Range: 1 [ms] - 1000000 [ms](1000 [s])

It is possible to set timeout to the value larger than 1000 [s] by changing upper limit in this VI.

#### **入力端子 ( 共通部分を除く )**

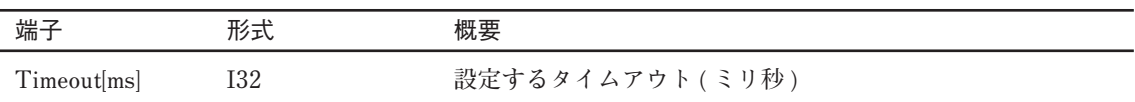

#### **出力端子 ( 共通部分を除く )**

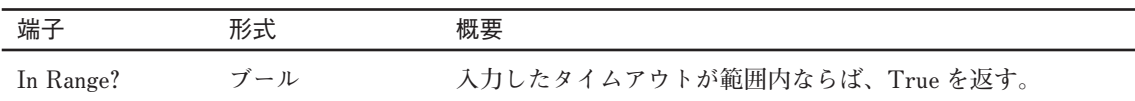

#### **関連するプロパティ、メソッド、コマンド**

• **プロパティ Timeout**

### **3-6. Data フォルダ内の VI**

**Data フォルダには、USB ゲージから測定値を取得するための VI が含まれています。**

#### **3-6-1. Read Data(Single).vi**

**入力したハンドルの USB ゲージに対して、設定されている基準位置モード、測定モードのデー タを 1 つ出力します。**

#### Read Data(Single).vi (4815)

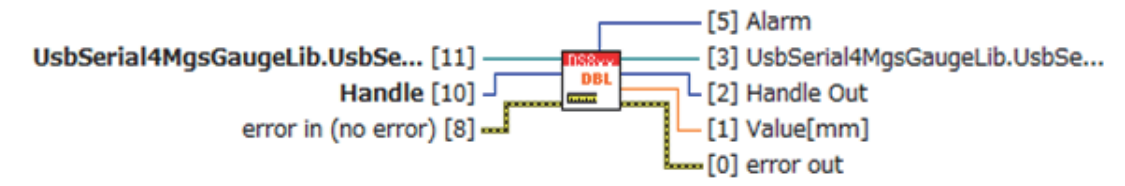

Get a data[mm] of the current mode. Data type dependes on its measurement mode; INC, Pn(n=1, 2,3) and ABS.

**出力端子 ( 共通部分を除く )**

| 端子        | 形式   | 概要                                                                                                    |
|-----------|------|----------------------------------------------------------------------------------------------------|
| Value[mm] | DBL. | USB ゲージの出力値 [mm]                                                                                                    |
| Alarm     |      | U16 テキストリング USB ゲージの出力するアラーム<br>$0:$ No Alarm<br>1: Speed<br>$2: \text{Level}$<br>$3: Speed + Level$<br>4: Reference Position<br>5: Speed + Reference Position<br>$6:$ Level + Reference Position<br>$7: Speed + Level + Reference Position$ |

- • **メソッド DoCommand**
- • **コマンド Ar**

#### **3-6-2. Read Peak-to-Peak.vi**

**入力したハンドルの USB ゲージに対して、P-P 値と現在値を出力します。**

#### Read Peak-to-Peak.vi (4815)

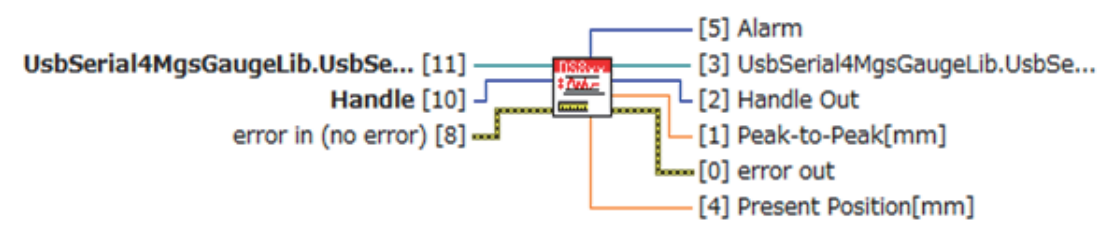

Read peak-to-peak value[mm]. It also returns present position[mm].

#### **出力端子 ( 共通部分を除く )**

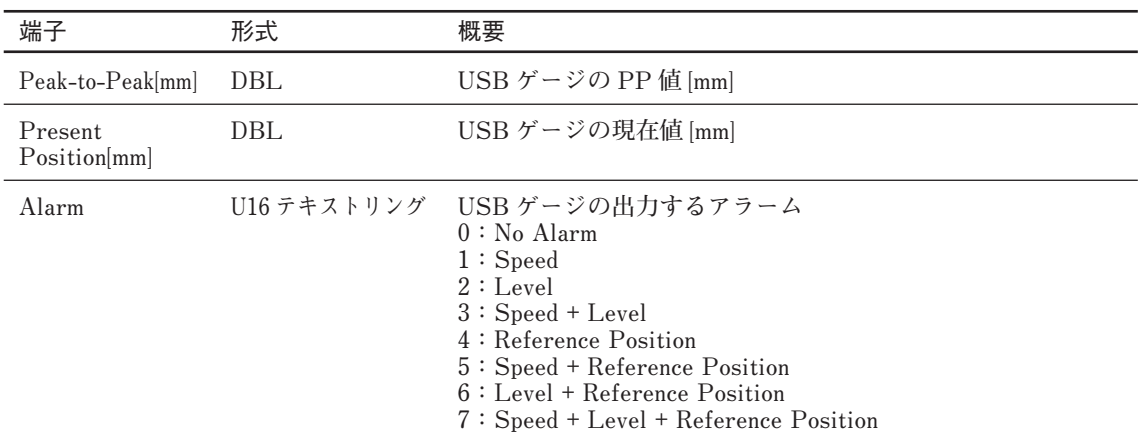

- • **メソッド DoCommand**
- • **コマンド Arpp**

#### **3-6-3. Read Max and-Min.vi**

**入力したハンドルの USB ゲージに対して、最大値、最小値および現在値を出力します。**

#### Read Max and Min.vi (4815)

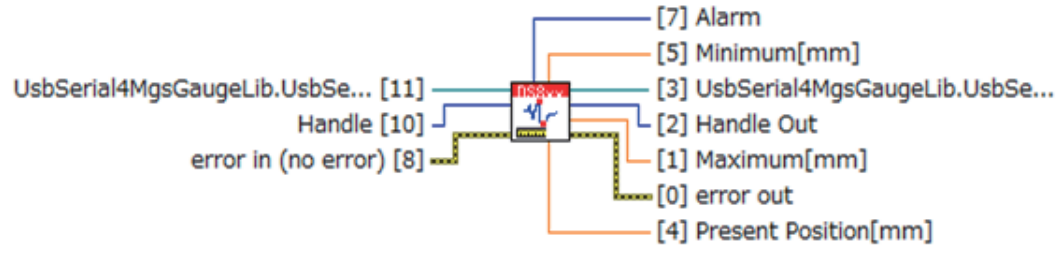

Read maximum and minimum values[mm].

#### **出力端子 ( 共通部分を除く )**

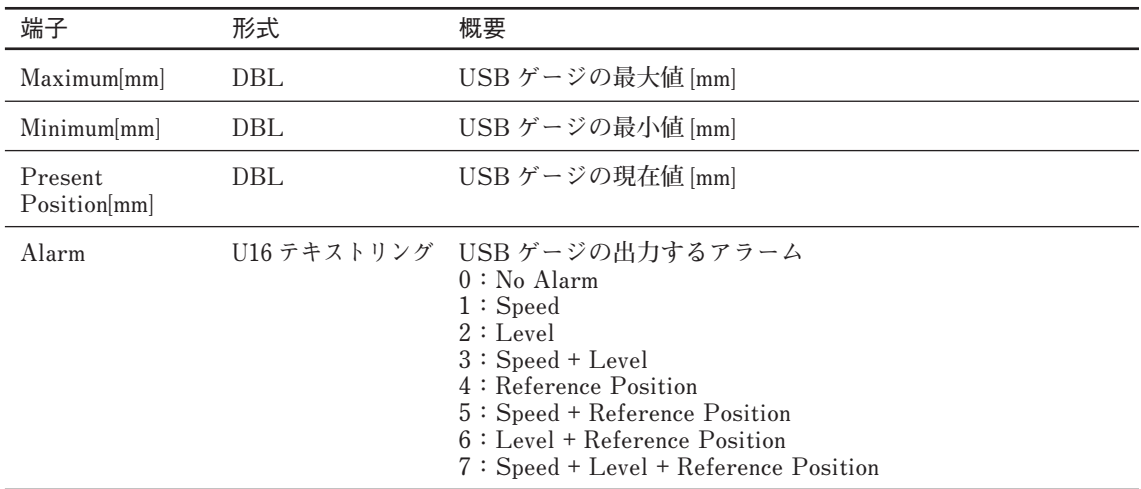

#### **関連するプロパティ、メソッド、コマンド**

• **メソッド DoCommand**

• **コマンド Armm**

#### **3-6-4. Read Data(Multiple).vi**

**多態性 VI です。Read Data(Multiple)(Array).vi または Read Data(Multiple)(XYgraph).vi から選 択します。**

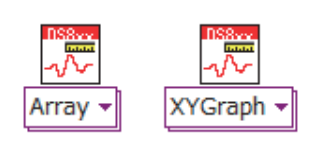

#### **出力端子 ( 共通部分を除く )**

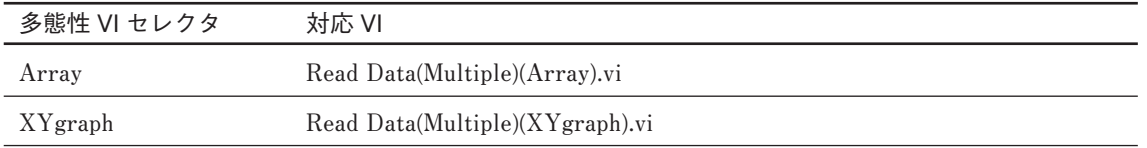

#### **3-6-4-1. Read Data(Multiple)(Array).vi**

**入力したハンドルの USB ゲージに対して、指定した条件で反復測定を行い、測定結果を配列 として出力します。測定する値は、設定されている基準位置モード、測定モードの値になります。**

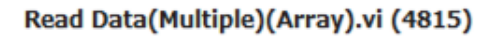

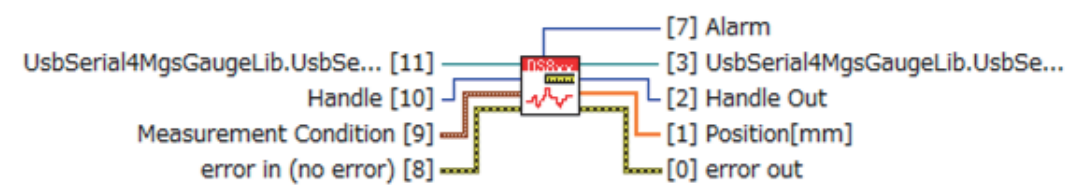

Read values[mm] as an array.

Data number in Measurement Mode must be positive number. Interval[s] in Measurement Mode must be greater than 0 and lower than 300. When Start Time stamp=0, it gets data immediately.

#### **入力端子 ( 共通部分を除く )**

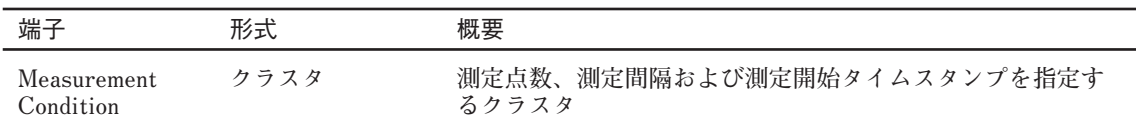

#### **Measurement Condition クラスタ詳細**

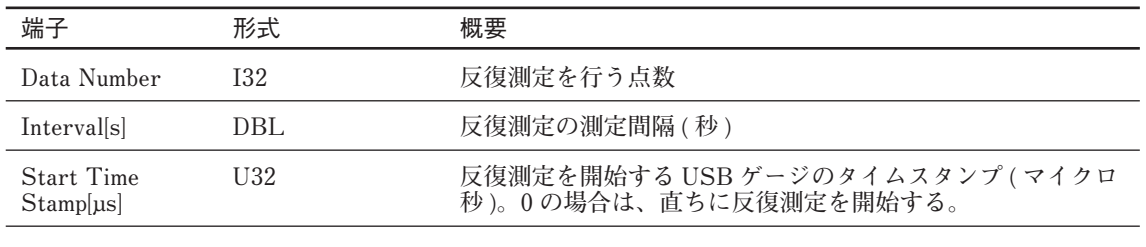

| 端子           | 形式     | 概要                                                                                                    |
|--------------|--------|----------------------------------------------------------------------------------------------------|
| Position[mm] | DBL 配列 | 反復測定の結果 [mm]                                                                                                    |
| Alarm        |        | U16 テキストリング USB ゲージの出力するアラーム<br>$0:$ No Alarm<br>1: Speed<br>2:Level<br>$3: Speed + Level$<br>4: Reference Position<br>$5: Speed + Reference Position$<br>$6: \text{Level} + \text{Reference Position}$<br>$7: Speed + Level + Reference Position$ |

**出力端子 ( 共通部分を除く )**

#### **関連するプロパティ、メソッド、コマンド**

• **メソッド DoCommand**

• **コマンド Ar=n, Δ t,t0(n:反復回数、Δ t:測定間隔 ( 秒 )、t0:測定開始タイムスタンプ ( マイクロ秒 ))**

#### **3-6-4-2. Read Data(Multiple)(XYgraph).vi**

**入力したハンドルの USB ゲージに対して、指定した条件で反復測定を行い、タイムスタンプ 配列と測定結果配列をクラスタとして出力します。測定する値は、設定されている基準位置モー ド、測定モードの値になります。**

#### Read Data(Multiple)(XYgraph).vi (4815)

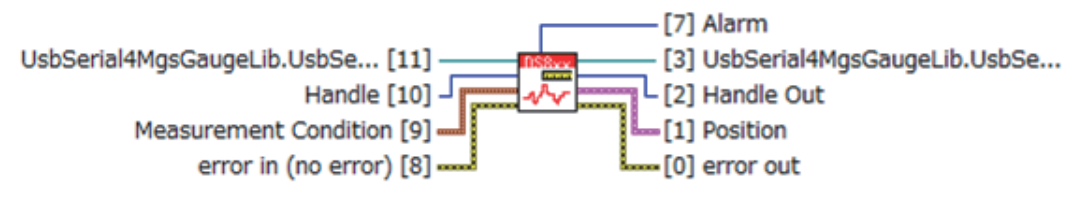

Read data[mm] as an XYgraphs.

Data number in Measurement Mode must be positive number. Interval[s] in Measurement Mode must be greater than 0 and lower than 300. When Start Time stamp=0, it gets data immediately.

#### **入力端子 ( 共通部分を除く )**

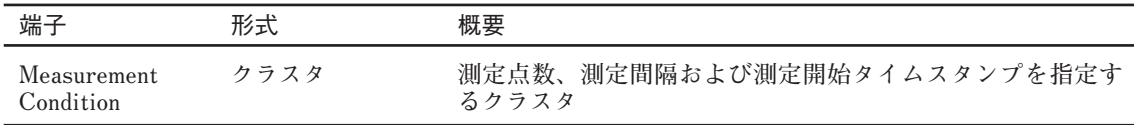

#### **Measurement Condition クラスタ詳細**

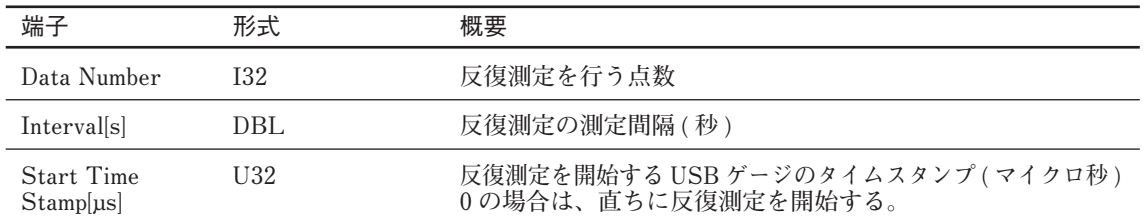

#### **出力端子 ( 共通部分を除く )**

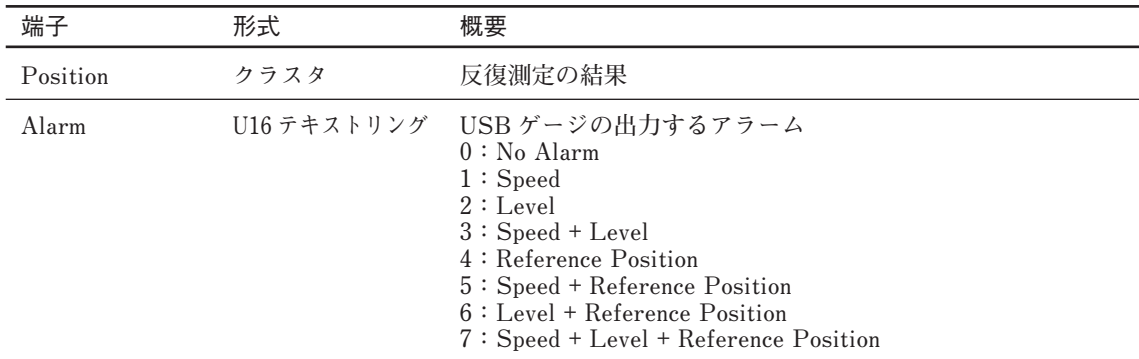

#### **Position 配列のクラスタ詳細**

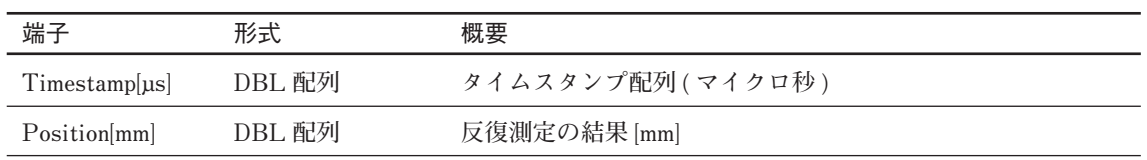

#### **関連するプロパティ、メソッド、コマンド**

• **メソッド DoCommand**

• **コマンド Ar=n,Δt,t0(n:反復回数、Δt:測定間隔(秒)、t0:測定開始タイムスタンプ(マイクロ秒))**

### **3-7. Utility フォルダの VI**

**Utility フォルダには、ユーティリティ用の VI が含まれています。**

#### **3-7-1. Error Confirm.vi**

**USB ゲージの応答を入力し、エラー情報を出力します。**

#### Error Confirm.vi (4815)

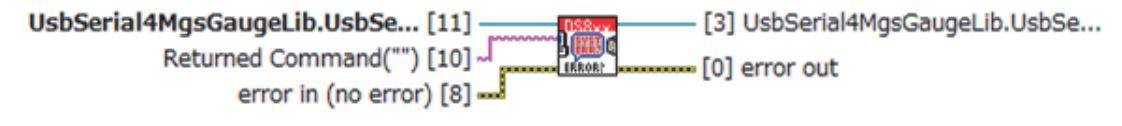

Query gauge error. Error code by USB Gauge: 5000(custom error)

**入力端子 ( 共通部分を除く )**

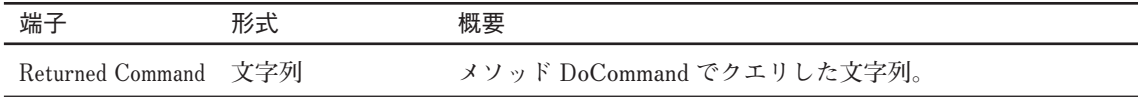

**関連するプロパティ、メソッド、コマンド** • **なし**

#### **3-7-2. Reset.vi**

**入力したハンドルの USB ゲージに対してリセットを行い、デフォルト設定 (3-8-1 章参照 ) を 行います。リセット ( コマンド ARES) では次の処理を行います。**

- • **アラームが発生している場合、アラームをクリアし、原点未検出状態にします。 アラームが発生していない場合は、検出された原点はそのまま保持されます。**
- **\* 原点サーチ中の場合は、原点未検出で原点サーチを終了します。**
- • **現在位置を 0 に設定し、基準位置モードをインクリメンタル (INC) に設定します。**
- • **最大値 = 最小値 = 現在値、PP 値 =0 に設定します。**
- • **ポーズおよびラッチを OFF にします。**
- • **反復測定中の場合、それを終了します。**

#### **Reset.vi (4815)**

UsbSerial4MqsGaugeLib.UsbSe... [11] -[3] UsbSerial4MgsGaugeLib.UsbSe... **LERSTIN** Handle  $[10]$  $L$  [2] Handle Out error in (no error) [8]  $$ m [0] error out

Resets the instrument and then sends a set of default setup commands to the instrument.

#### **関連するプロパティ、メソッド、コマンド**

• **メソッド DoCommand**

```
• コマンド ARES
```
#### **3-7-3. Version Query.vi**

**ActiveX コントロールのバージョンをクエリします。**

#### Version Query.vi (4815)

UsbSerial4MqsGaugeLib.UsbSe... [11] -[3] UsbSerial4MgsGaugeLib.UsbSe...  $\mathbb{C}$ - [1] ActiveX Version error in (no error) [8] --·[0] error out

Query ActiveX control version.

#### **出力端子 ( 共通部分を除く )**

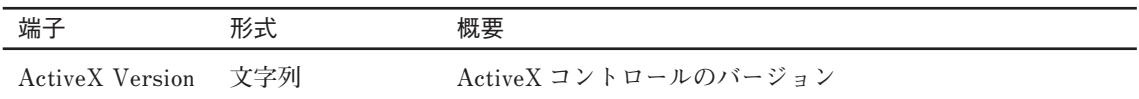

#### **関連するプロパティ、メソッド、コマンド**

• **プロパティ Version**

#### **3-7-4. Save Setup.vi**

**現在の設定 ( ゲージ名、プリセット n 位置の ABS 値、プリセット n 指定値 ) を USB ゲージに 保存します※。**

#### Save Setup.vi (4815)

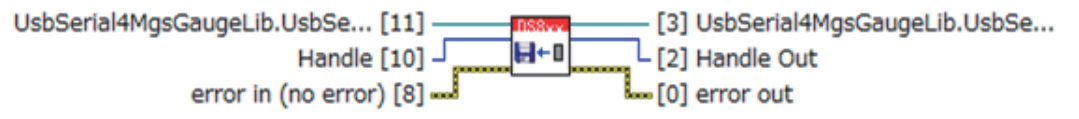

Save gauge setup in gauge memory. Gage name, abusolute position preset n position(DS series) and preset n position are saved.

- • **メソッド DoCommand**
- • **コマンド ASAVE**
- • **コマンド NOP**
- **※ この LabVIEW ドライバには、USB ゲージに保存したプリセット位置を取得するための VI は含まれません。保存したプリセット位置を取得する場合は、コマンド "ARCLn(n=1,2,3)"**  を使用します。ただし、Configure Preset Position.vi(3-5-3 章参照) などでプリセット位置 **を設定した場合、コマンド "ARCLn(n=1,2,3)" は最後に設定した値にプリセット位置を設定 します。USB ゲージを抜き、再度挿入した場合、コマンド "ARCLn(n=1,2,3) " は最後に設 定した値ではなく最後に保存された値にプリセット位置を設定します。**

#### 3-7-5. Alarm Confirm.vi

**USB ゲージの応答を入力し、それにアラームが含まれる場合は該当するアラームを出力します。**

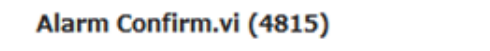

UsbSerial4MgsGaugeLib.UsbSe... [11] -- [3] UsbSerial4MgsGaugeLib.UsbSe... Returned Command("") [10]  $\bullet$  $\mathsf{L}_{\texttt{[2]~Alarm}}$ error in (no error) [8] -[0] error out

Query alarm from gauges.

Alarm: Speed alarm, Level alarm, Reference Position alarm

#### **入力端子 ( 共通部分を除く )**

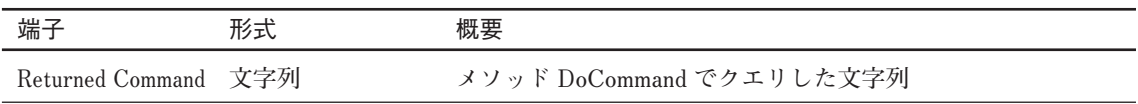

#### **出力端子 ( 共通部分を除く )**

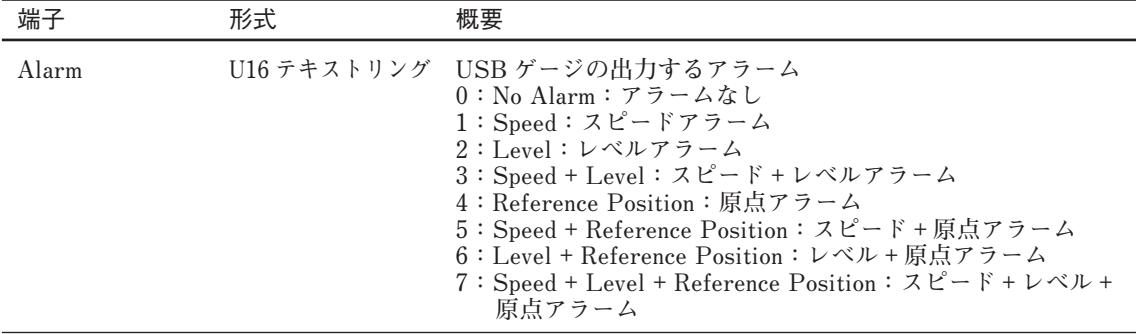

### **3-8. Private フォルダの VI**

**Private フォルダには、Magnescale DS8xx.lvlib 内でのみ使用する VI が含まれます。アクセス スコープがプライベートに設定されているため、Magnescale DS8xx.lvlib に含まれない VI から 直接呼び出すことはできません。**

#### **3-8-1. Default Instrument Setup.vi**

- **入力したハンドルの USB ゲージに対して、次の設定を行います。**
- • **HOFF :出力形式に関する設定解除**
- • **HCSV :出力形式にカンマ区切りに設定**
- • **HNO :出力に行番号を追加**
- • **HTS :出力にタイムスタンプを追加**

#### Default Instrument Setup.vi (4815)

UsbSerial4MgsGaugeLib.UsbSe... [11] -- [3] UsbSerial4MgsGaugeLib.UsbSe... kase Handle [10]  $\sqrt{ }$ L [2] Handle Out error in (no error) [8]  $-$ -[0] error out

Default setup

HOFF:no frag, HCSV:putput form=CSV, HNO:add data index, HTS:add timestamp

- • **メソッド DoCommand**
- • **コマンド HOFF**
- • **コマンド HCSV**
- • **コマンド HNO**
- • **コマンド HTS**
- • **コマンド HSTATUS**

### **3-9. Example フォルダの VI**

**Example フォルダでは、Magnescale DS8xx.lvlib の VI を用いて作成した簡単な VI が含まれて います。**

#### **3-9-1. Magnescale Gauge DS8xx Read Single Position.vi**

**USB ゲージのシリアルナンバーおよび測定モードを入力し、VI を実行すると、基準位置モー ド Incremental の値を 1 つ取得します。Reset Gauge? を True に設定した場合、ゲージのリセッ トを行ったのちにデータを取得します。Clear Data? を True に設定した場合、ゲージの最大値、 最小値および PP 値の初期化を行ったのちにデータを取得します。**

#### Magnescale Gauge DS8xx Read Single Position.vi (4815)

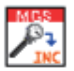

Set measurement mode and obtain a value of the gauge specified by serial number.

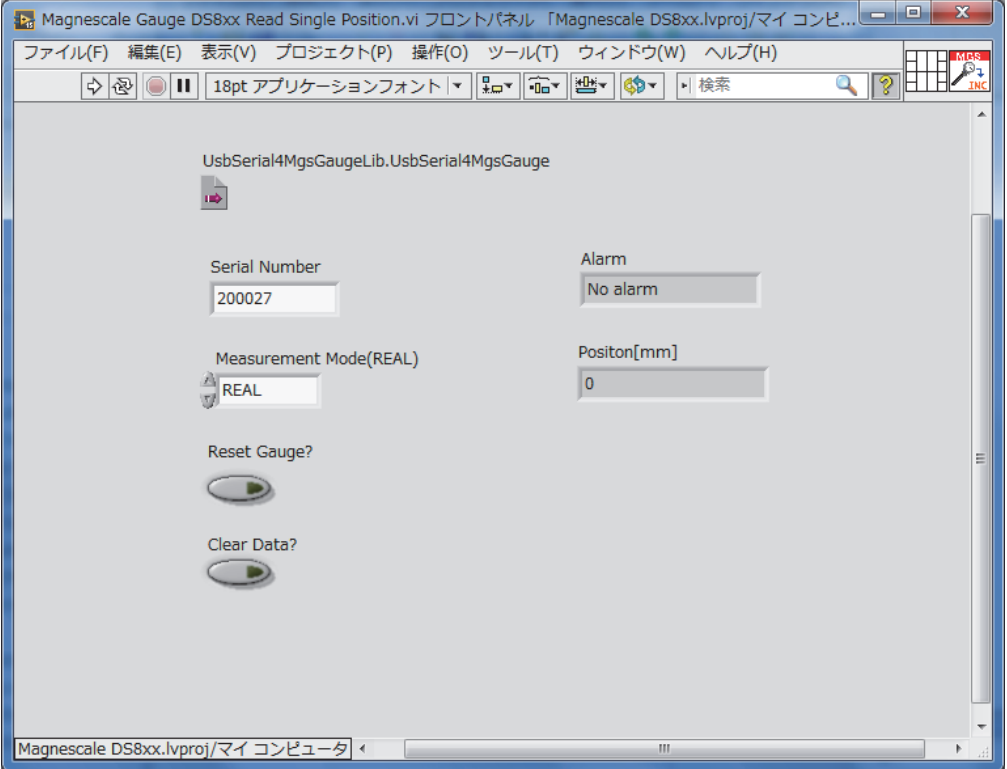

#### **3-9-2. Magnescale Gauge DS8xx Read Multiple Position.vi**

**USB ゲージのシリアルナンバー、測定モードおよび測定条件 ( データ数、取得間隔、開始タ イムスタンプ ) を入力し、VI を実行すると、基準位置モード Incremental の値を取得します。 Reset Gauge? を True に設定した場合、ゲージのリセットを行ったのちにデータを取得します。 Clear Data? を True に設定した場合、ゲージの最大値、最小値および PP 値の初期化を行った のちにデータを取得します。**

#### Magnescale Gauge DS8xx Read Multiple Position.vi (4815)

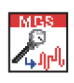

Set measurement mode and obtain multiple values and time stamp of the gauge specified by serial number.

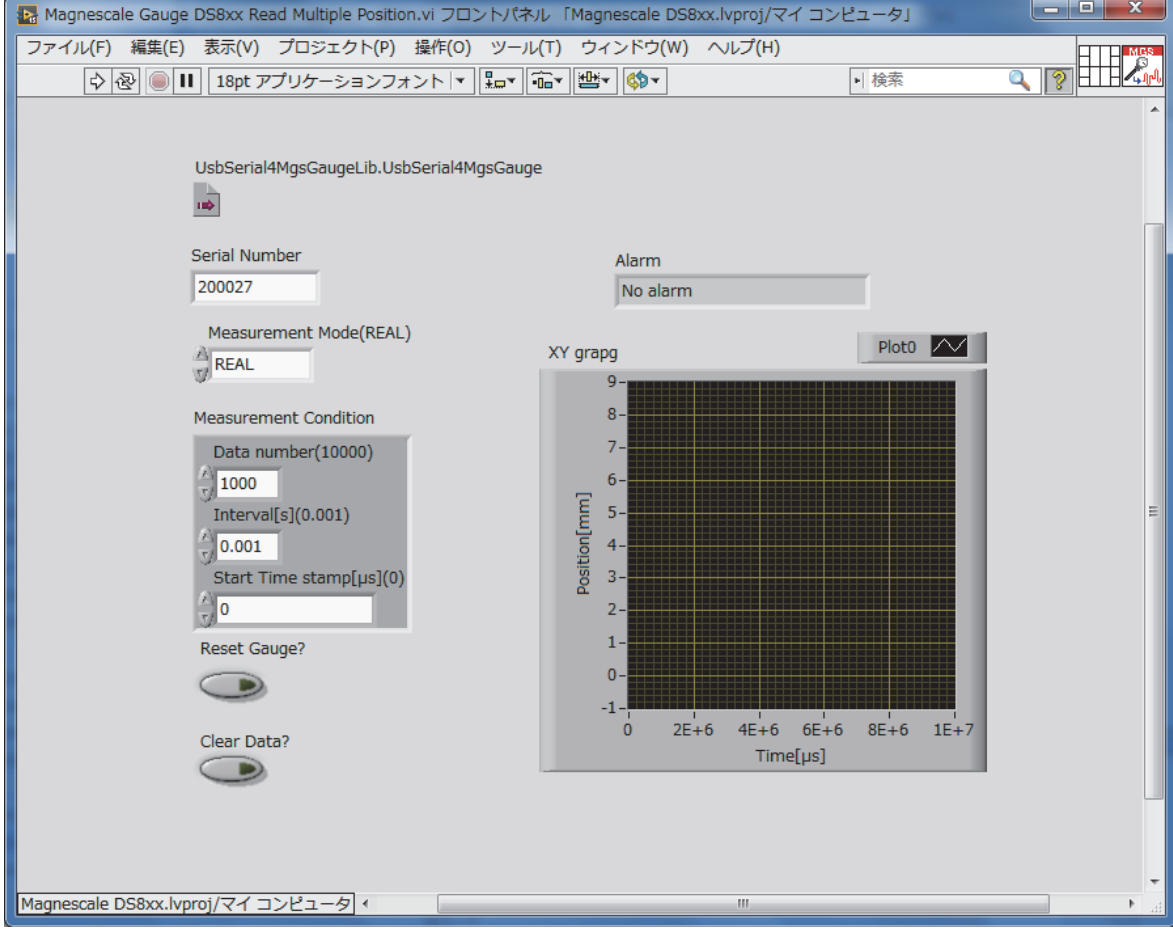

#### **3-9-3. Magnescale Gauge DS8xx Acquire Continuous Position.vi**

**USB ゲージのシリアルナンバー、測定モードを入力し、VI を実行すると、ゲージのリセット を行ったのちに、入力された時間間隔で基準位置モード Incremental の値を繰り返し集録します。 Stop ボタンを押すと、繰り返し集録を終了し、ゲージをクローズします※。**

#### Magnescale Gauge DS8xx Acquire Continuous Position.vi (4815)

 $\mathcal{F}_{\mathbb{Z}}$ 

Set measurement mode and repeat obtaining a values of the gauge specified by serial number.

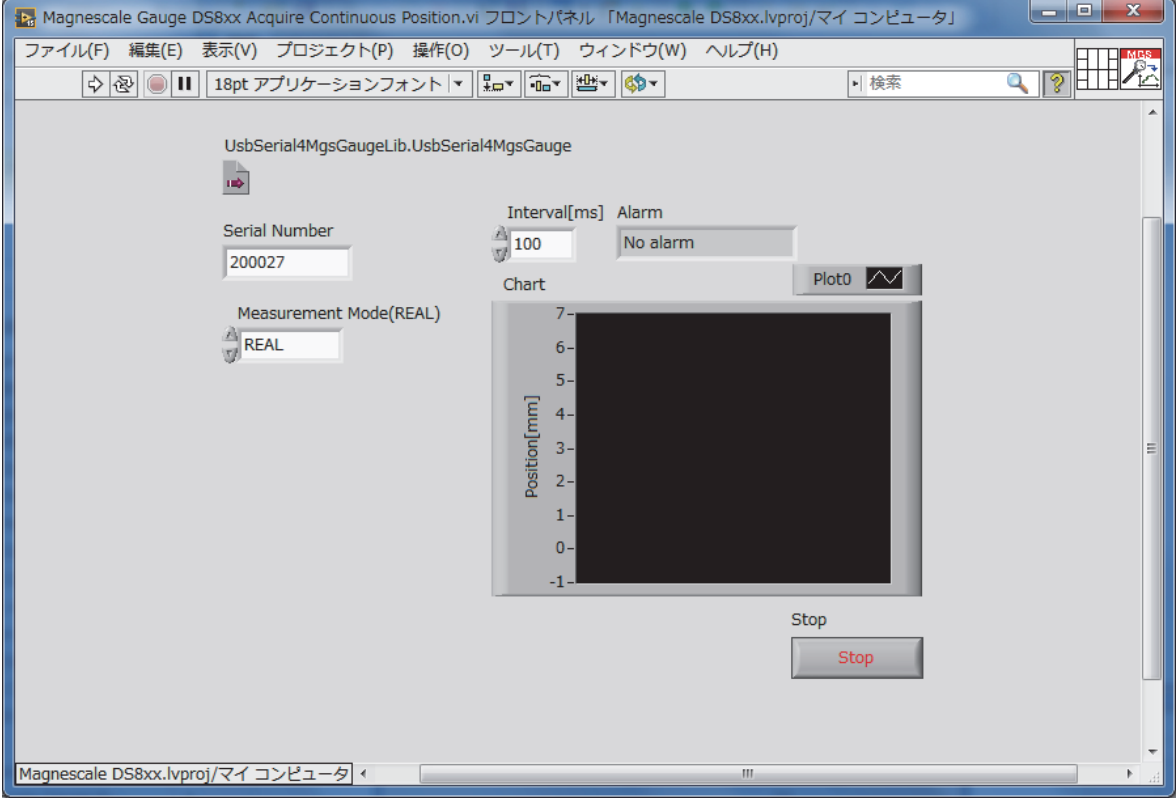

**※ VI の実行を終了するときは、波形チャート下の Stop ボタンを押してください。ツールバー にある「実行を中断」ボタンを使用して終了した場合、再度実行するとエラーが発生します。**

### **4. 注意事項**

**Initialize.vi あるいはほかの方法で USB ゲージをオープンした場合、必ず USB ゲージをクロー ズしてから VI を終了してください。USB ゲージを閉じずに VI の実行を終了した場合、再度 実行するとエラーが発生します。**

#### **クローズしないことで発生するエラー**

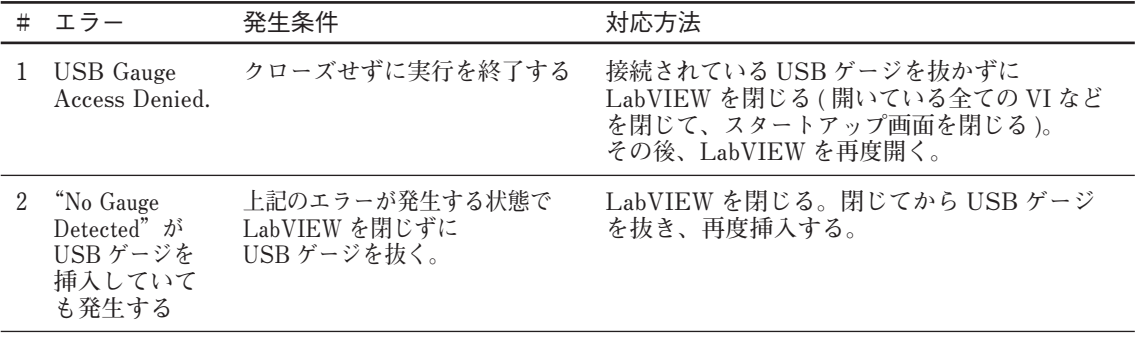

• **この LabVIEW ドライバを用いた後に MGS USB Gauge Monitor を使用すると、MGS USB Gauge Monitor で位置の表示がされないことがあります。その場合、接続されている USBゲー ジを抜き、再度挿入してください。**

### **Appendix-1 ActiveX コントロールの取り扱い**

**USB ゲージは、当社が配布する ActiveX コントロールで制御します。そのため、この LabVIEW ドライバではオートメーションリファレンスのワイヤで配線します。ここでは、こ の LabVIEW ドライバで用いる ActiveX コントロールの登録および LabVIEW での使い方を記 載します。**

#### **A-1-1. クラスの登録**

弊社 HP より"MGS USB Gauge Monitor"をインストールする場合はインストール仮定で **クラスの登録が行われるため、ユーザーによる登録は不要になります。ただし、次の場合にユー ザーによる登録が必要になります。**

- • **MGS USB Gauge Monitor をインストールせずに ActiveX コントロールを使用したい場合 (STMicroelectronics Virtual COM Port ドライバの設定を手動で行う必要があります。)**
- • **ActiveX コントロールのバージョンを変更する場合。**
- • **LabVIEW 64bit(64 ビット版ソフトウェア ) で使用する場合。 (OS が 64bit でも、使用する LabVIEW が 32bit であれば、MGS USB Gauge Monitor のイ ンストールで登録されるクラスを使用できます。)**

#### **クラスの登録手順**

- **1. コマンドプロンプトを管理者権限で実行する。**
- **2. コマンド regsvr32 "UsbSerial4MgsGauge.ocx のパス"を入力し、実行する。 (64bit OS の場合、LabVIEW 32bit で使用する場合は 32bit の UsbSerial4MgsGauge.ocx、 LabVIEW 64bit で使用する場合は 64bit の UsbSerial4MgsGauge.ocx のパスを指定します。)**

#### **A-1-2. オートメーション refunm の取り扱い**

**すべての VI に共通して UsbSerial4MgsGauge.ocx のオートメーション refnum の入力および出 力端子があります。オートメーション refnum の設定は次のように行います。**

- **1. ブロックダイアグラムに Magnescale DS8xx.lvlib に 含 ま れ る サ ブ VI を 配 置 し、 UsbSerial4MgsGaugeLib.UsbSerial4MgsGauge ま た は UsbSerial4MgsGaugeLib. UsbSerial4MgsGauge Out 端子を右クリックし、作成→定数 ( または制御器 ) を選択します。 または、フロントパネルにオートメーション refnum 制御器を配置します。**
- **2. オートメーション refnum 定 数 ( 制 御 器 ) を右クリック し、ActiveX クラスの選択 → UsbSerial4MgsGaugeLib.UsbSerial4MgsGauge を選択します。ActiveX クラスの選択に UsbSerial4MgsGaugeLib.UsbSerial4MgsGauge の項目がない場合は " 参照 " を選択し、手 順 3 に進みます。**

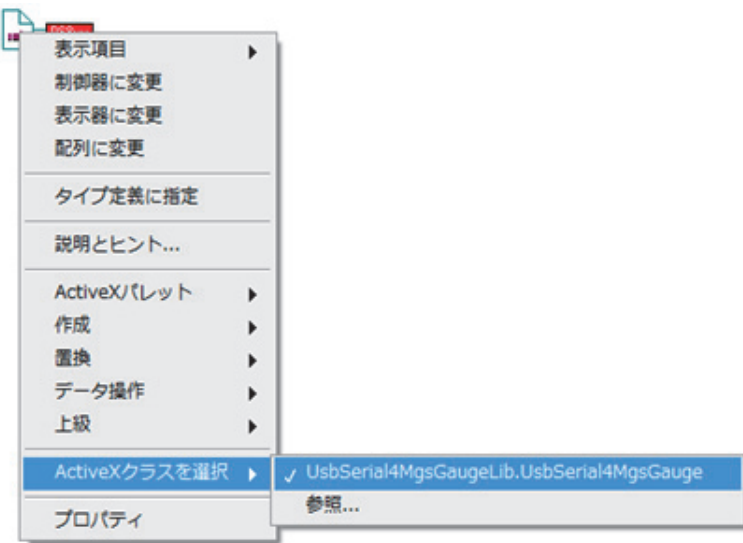

**3. 手順 2 で " 参照 " を選択した場合、タイプライブラリのリストから UsbSerial4MgsGauge x.x ActiveX コントロール Version x.x(x.x はバージョン番号 ) を選択し、オブジェクトのリス トから UsbSerial4MgsGauge (Magnescale.UsbSerial4MgsGauge.1) を選択します。**

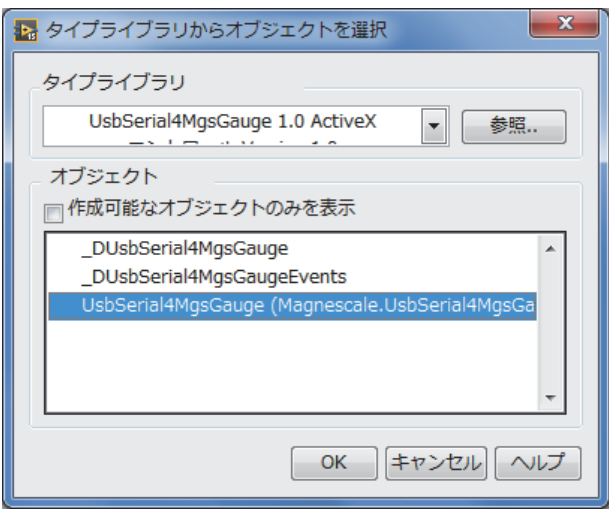

 **タイプライブラリからオブジェクトを選択ウィンドウのタイプライブラリ に UsbSerial4MgsGauge x.x ActiveX コ ン ト ロ ー ル Version x.x が な い 場 合、 UsbSerial4MgsGauge.ocx が登録されていない可能性があります。弊社ホームページにある ソフトウェア "MGS USB Gauge Monitor" をインストールすることで導入できます。**

**このマニュアルに記載されている事柄の著作権は当社にあ り、説明内容は機器購入者の使用を目的としています。 したがって、当社の許可なしに無断で複写したり、説明内容 (操作、保守など)と異なる目的で本マニュアルを使用す ることを禁止します。**

The material contained in this manual consists of information that is the property of Magnescale Co., Ltd. and is intended solely for use by the purchasers of the equipment described in this manual. Magnescale Co., Ltd. expressly prohibits the duplication of any portion of this manual or the use thereof for any purpose other than the operation or maintenance of the equipment described in this manual without the express written permission of Magnescale Co., Ltd.

Le matériel contenu dans ce manuel consiste en informations qui sont la propriété de Magnescale Co., Ltd. et sont destinées exclusivement à l'usage des acquéreurs de l'équipement décrit dans ce manuel.

Magnescale Co., Ltd. interdit formellement la copie de quelque partie que ce soit de ce manuel ou son emploi pour tout autre but que des opérations ou entretiens de l'équipement à moins d'une permission écrite de Magnescale Co., Ltd.

Die in dieser Anleitung enthaltenen Informationen sind Eigentum von Magnescale Co., Ltd. und sind ausschließlich für den Gebrauch durch den Käufer der in dieser Anleitung beschriebenen Ausrüstung bestimmt.

Magnescale Co., Ltd. untersagt ausdrücklich die Vervielfältigung jeglicher Teile dieser Anleitung oder den Gebrauch derselben für irgendeinen anderen Zweck als die Bedienung oder Wartung der in dieser Anleitung beschriebenen Ausrüstung ohne ausdrückliche schriftliche Erlaubnis von Magnescale Co., Ltd.

#### **日本からの輸出時における注意**

**本製品 (および技術 )は輸出令別表第 1の 16の項 (外為令別表 16の項 )に該当します。キャッチオー ル規制による経済産業省の許可要否につきましては、輸出者様にてご確認ください。**

Note: This product (or technology) may be restricted by the government in your country. Please make sure that end-use, end user and country of destination of this product do not violate your local government regulation.

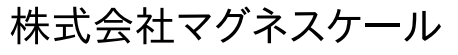

〒 259-1146 神奈川県伊勢原市鈴川 45

USB Gauge LabVIEW Driver **-**<br>このマニュアルは再生紙を使用しています。